# R1 : Yaşlılar İçin Kılavuz:

Elders Learning English for Europe

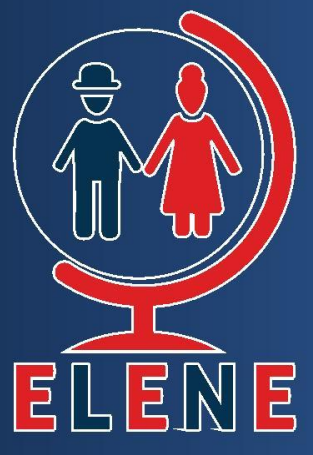

Czestochowa, 2023

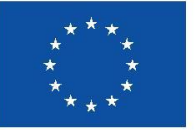

**Co-funded by** the European Union

Funded by the European Union. Views and opinions expressed are however those of the author(s) only and do not necessarily reflect those of the Europea Union or the European Education and Culture Executive Agency (EACEA Neither the European Union nor EACEA can be held responsible for then

#### Proje Bilgisi

Proje: Erasmus+ Proje Adı: Elders Learning English for Europe Akronim: ELENE Proje No.: 2021-1-PL01-KA220-ADU-000033465 Proje Koordinatörü: Instytut Badan i Innowacji w Edukacji, [INBIE], Poland Proje Ortakları:

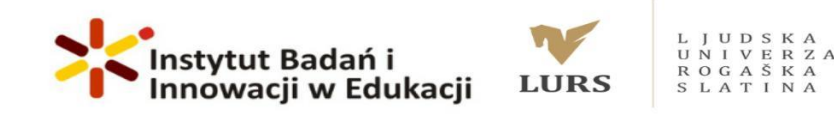

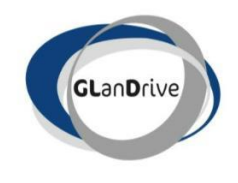

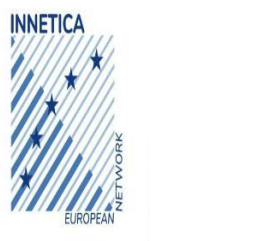

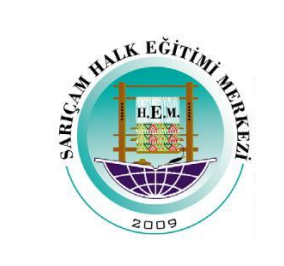

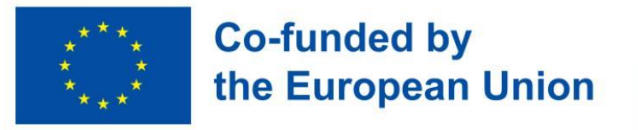

Avrupa Birliği tarafından finanse edilmektedir.

Ancak ifade edilen görüş ve görüşler yalnızca yazar(lar)a aittir ve Avrupa Birliği'nin veya Avrupa Eğitim ve Kültür Yürütme Ajansı'nın (EACEA) görüşlerini yansıtmayabilir. Bunlardan ne Avrupa Birliği ne de EACEA sorumlu tutulamaz.

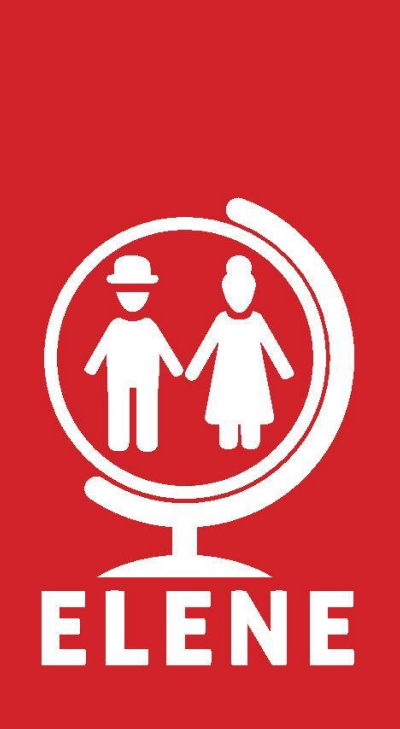

**Editoryal hazırlık:** Fundacja Instytut Badań i Innowacji w Edukacji **Kapak grafik tasarım**: Renata Ochoa-Daderska **Basım ve ciltleme:** Online © Fundacja Instytut Badań i Innowacji w Edukacji, Częstochowa, 2022

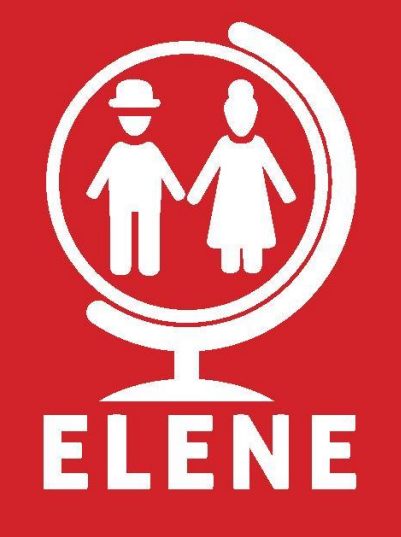

Ücretsiz yayın

Program: Erasmus+ Ana Eylem: İşbirliği Ortaklıkları ve İyi Uygulamaların Değişimi; Yetişkin Eğitimi İşbirliği Ortaklıkları; Proje Referans: 2021-1-PL01-KA220- ADU-000033465

#### Giriş

#### Seyahat İngilizcesi Yolculuğunuza Başlayın!

Dünyayı özgüvenle ve dil becerisiyle keşfetmeye istekli yaşlı yetişkinler için özel olarak tasarlanmış kapsamlı seyahat İngilizcesi ders kitabımıza hoş geldiniz. Bu ilgi çekici ve kullanıcı dostu materyal seti, seyahat maceralarınız sırasında iletişim için gerekli İngilizce dil becerilerinde uzmanlaşmanıza yardımcı olmak için hazırlandı.

#### **Bu kitabı neden kullanmalıyız**

Seyahat etmek, yeni ufuklar açan ve kalıcı anılar yaratan zenginleştirici bir deneyimdir. Ancak dil engelleri bazen kendimizi farklı kültürlere tamamen kaptırma ve etkili bir şekilde iletişim kurma yeteneğimizi engelleyebilir. Heyecan verici yolculuklara çıkmaya hazır olan yaşlı yetişkinlerin benzersiz ihtiyaçları ve istekleri önemlidir; dolayısıyla bu materyal seti bu ihtiyaçları karşılayacak şekilde tasarlandı.

#### **Bu kitabı nasıl kullanmalıyız**

Ders kitabı, seyahatle ilgili çok çeşitli konuları kapsayan 30 üniteden oluşmakta ve hemen uygulanabilir pratik dil becerileri geliştirmenizi sağlamaktadır. Her ünite size ilgili kelimeleri, temel ifadeleri, pratik diyalogları ve kültürel bilgileri sağlayacak şekilde dikkatlice yapılandırılmıştır. İçerik açık ve öz bir şekilde sunularak dili hızlı bir şekilde kavramanıza ve gerçek dünya senaryolarında güvenle uygulamanıza olanak tanır. Üniteler, seyahat eden bireylerin deneyimleyeceği çeşitli durumları içermektedir; Havaalanında, Uçakta, Pasaport kontrolü, Gümrükte, Bagaj alımı, Otelde, Takside, Müzede, Restoranda, Tren istasyonunda, Kafede, Şehirde, Otobüste, Giyim mağazasında, Eczanede, Doktorda, Metroda, Alışverişte, Bankada, Araba kiralama, Gemi yolculuğu, Şehir içi tur, Tur rezervasyonu, Polis merkezinde, Yol tarif etme, beklenmedik durum: kaybolmak, beklenmedik durum: Trafik, Faydalı ifadeler ve Kendinizi tanıtın.

Öğrenme deneyiminizi geliştirmek için çeşitli etkileşimli araçları entegre ettik. Çevrimiçi platformumuz, ses kayıtları, etkileşimli alıştırmalar ve testler dahil olmak üzere ek kaynaklar sunarak size dil becerilerinizi geliştirmek ve pratik yapmak için geniş fırsatlar sunar. Etkileşimli PDF sürümü, ek materyallere kolayca erişmek için farklı cihazlar üzerinde çalışmanıza olanak tanırken, beraberindeki uygulama, yeni yerler keşfederken bile hareket halindeyken öğrenmenize olanak tanır. Ayrıca dile hayat veren, sizi özgün seyahat durumlarının içine çeken ilgi çekici videolar da ekledik.

Kendinize güvenerek iletişim kurmanızı, yerel halkla bağlantı kurmanızı ve seyahat deneyimlerinizi değerli kılmanızı sağlayacak dönüştürücü bir dil öğrenme yolculuğuna çıkmaya hazır olun. İster hareketli şehirleri, ister sakin plajları, ister büyüleyici köyleri ziyaret ediyor olun, seyahat İngilizcesi ders kitabımız güvenilir arkadaşınızdır.

Maceralar başlasın! İyi yolculuklar ve keyifli dil öğrenimi!

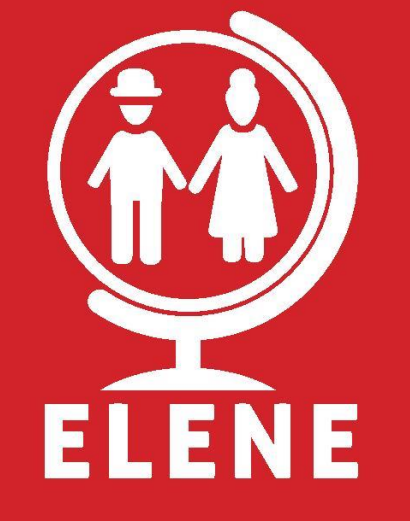

## ÜNİTELER

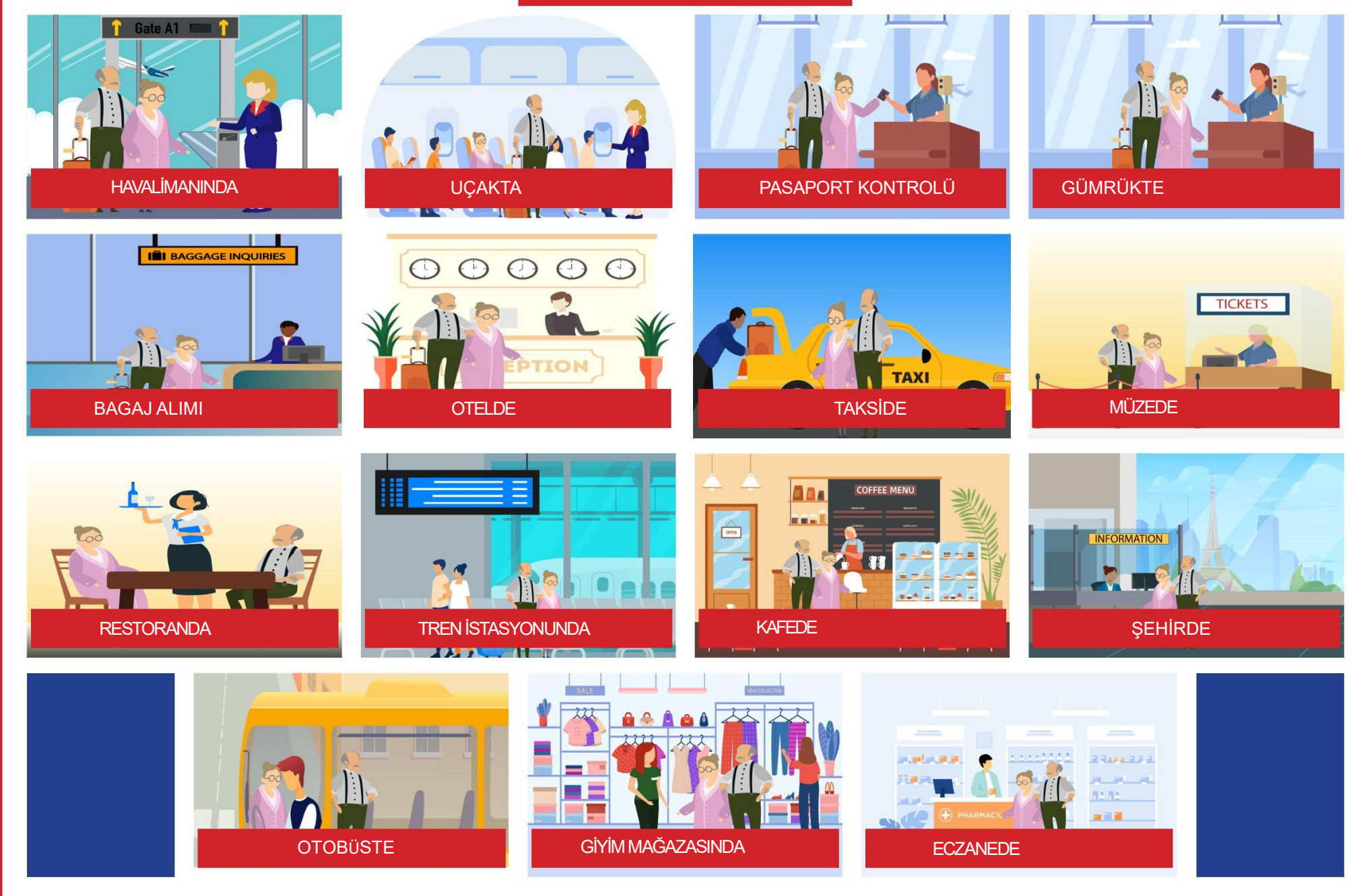

## **ÜNİTELER**

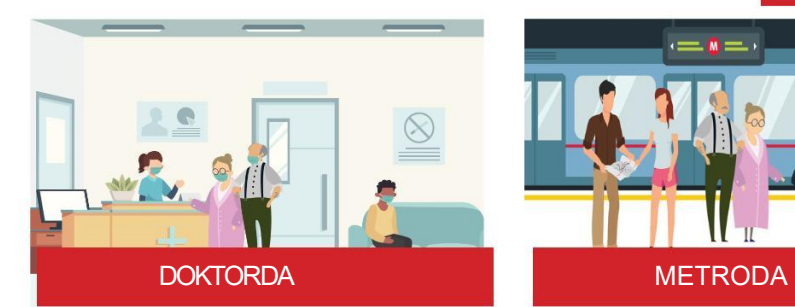

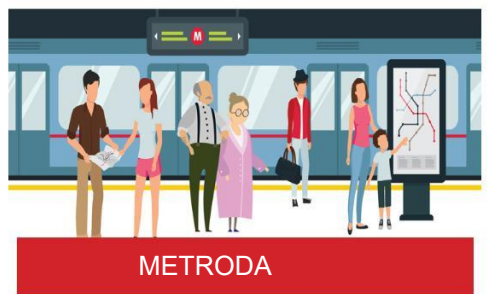

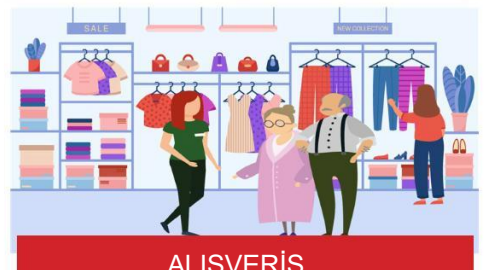

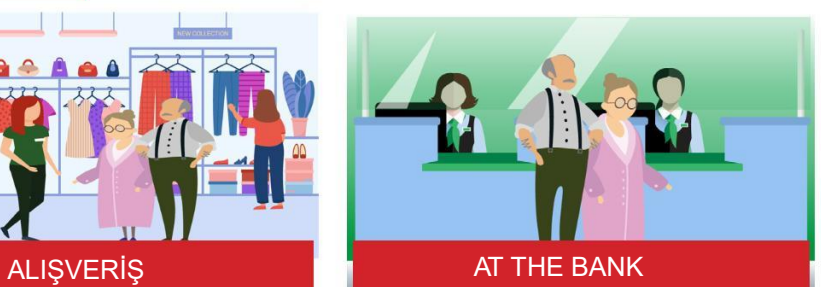

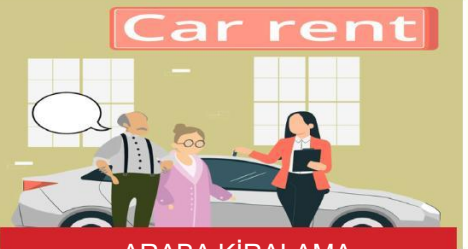

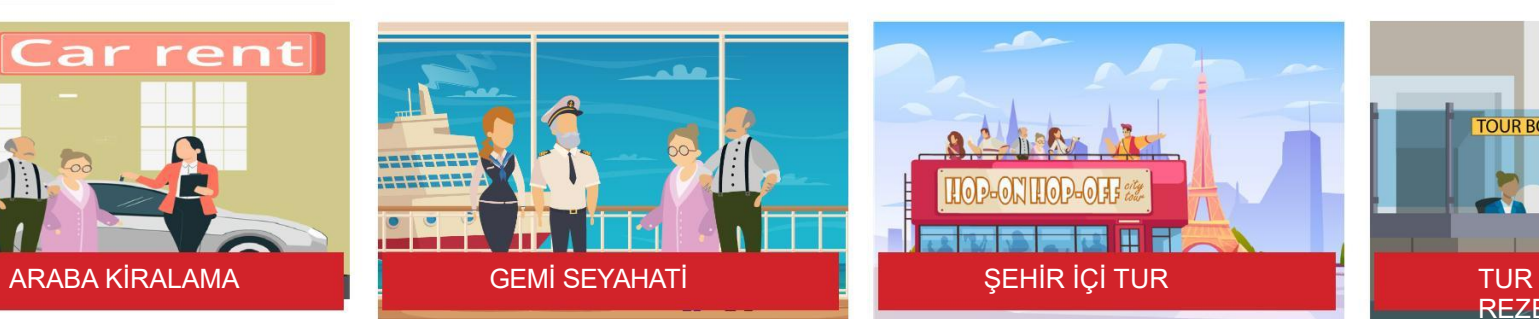

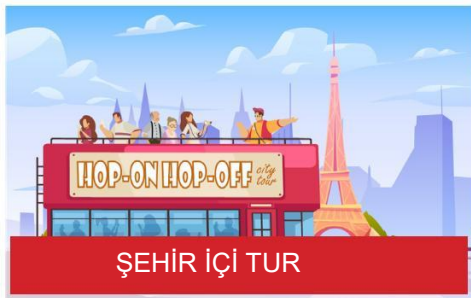

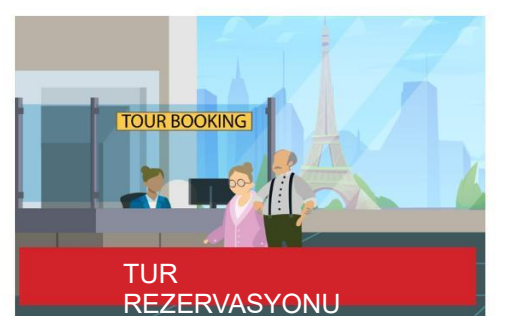

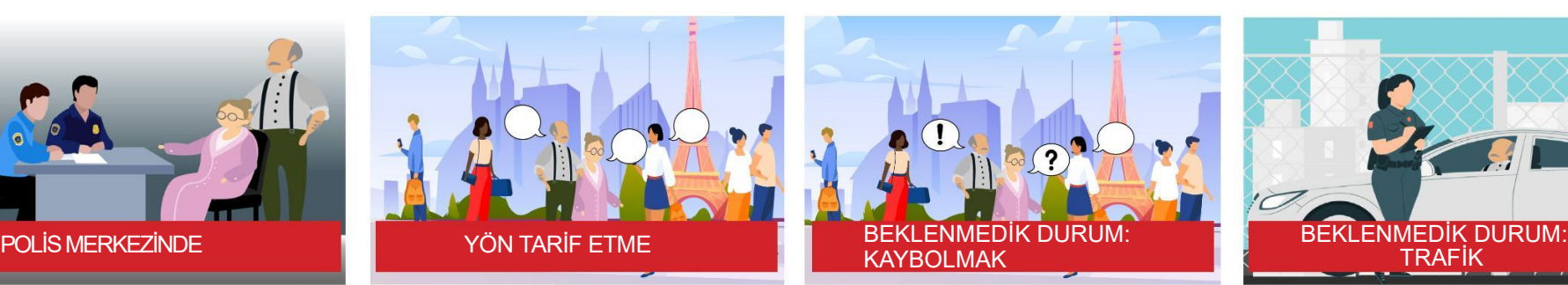

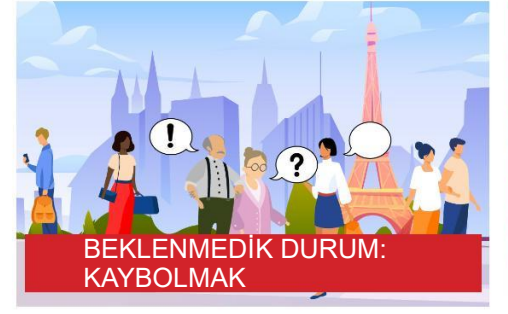

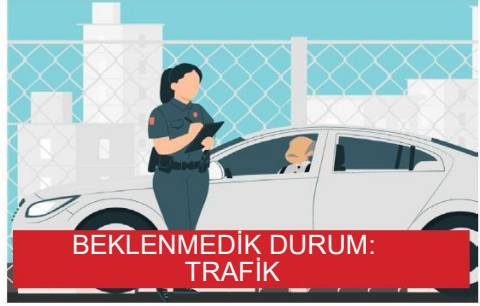

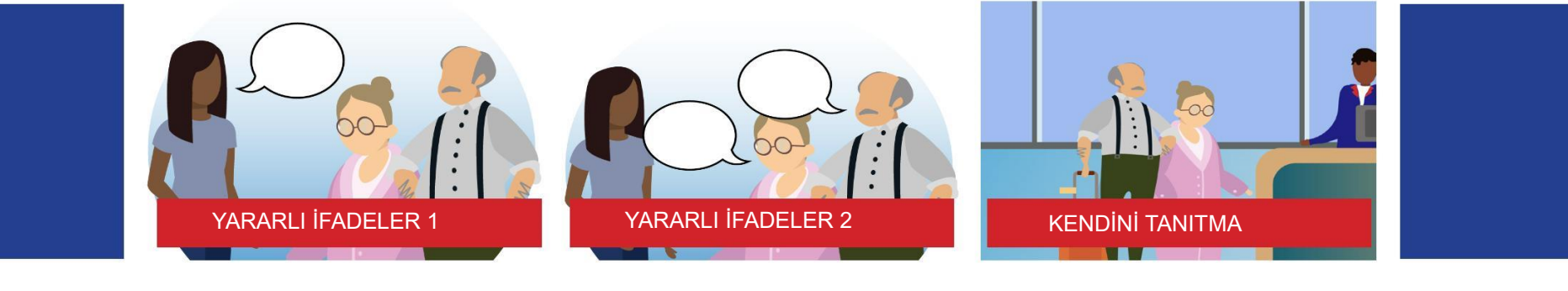

### İÇİNDEKİLER

**GİRİS** ÜNİTE 1: HAVALİMANINDA ÜNİTE 2 : UÇAKTA ÜNİTE 3 : PASAPORT KONTROLÜ UNİTE 4 : GÜMRÜKTE ÜNİTE 5 : BAGAJ ALIMI ÜNİTE 6 : OTELDE ÜNİTE 7: TAKSİDE ÜNİTE 8 : MÜZEDE ÜNİTE 9 : RESTORANDA ÜNİTE 10 : TREN İSTASYONUNDA ÜNİTE 11: KAFEDE ÜNİTE 12 : ŞEHİRDE ÜNİTE 13 : OTOBÜSTE ÜNİTE 14 : GİYİM MAGAZASINDA ÜNİTE 15 : ECZANEDE ÜNİTE 16 : DOKTORDA ÜNİTE 17 : METRODA ÜNİTE 18 : ALIŞVERİŞ ÜNİTE 19 : BANKADA ÜNİTE 20 : ARABA KİRALAMA ÜNİTE 21 : GEMİ SEYAHATİ ÜNİTE 22 : ŞEHİR İÇİ TUR ÜNİTE 23 : TUR REZERVASYONU ÜNİTE 24 : POLİS MERKEZİNDE ÜNİTE 25 : YÖN TARİF ETME ÜNİTE 26 : BEKLENMEDİK DURUM: KAYBOLMAK ÜNİTE 27 : BEKLENMEDİK DURUM: TRAFİK ÜNİTE 28 : YARARLI İFADELER 1 ÜNİTE 29 : YARARLI İFADELER 2 ÜNİTE 30 : KENDİNİ TANITMA Yaşlılar İçin Kılavuz: Elders learning English for Europe 1.Elene İngilizce Ders Kitabı Nasıl Kullanılır 2.ELENE e-Öğrenme Platformu Nasıl Kullanılır 3.ELENE Etkileşimli PDF Nasıl Kullanılır 4.ELENE İngilizce Uygulama Nasıl Kullanılır

### ELENE İNGİLİZCE DERS KİTABINA HOŞ GELDİNİZ

ELENE İngilizce Ders Kitabı, yaşlı yetişkinlerin seyahat amacıyla İngilizce dil becerilerini geliştirmelerine yardımcı olmak için tasarlanmıştır. Bu yenilikçi öğrenme aracı, durumlu öğrenmenin ilkelerini, ihtiyaçlarınıza göre özel olarak tasarlanmış ilgi çekici içerikle birleştirir. Bu giriş bölümünde size her ünitedeki bölümlere genel bir bakış sunacağız ve bu bölümlerin temel seyahat İngilizcesinde uzmanlaşmanıza nasıl yardımcı olabileceğini açıklayacağız.

#### Bölüm A: Temel Kelimeler

Her ünite seyahatle ilgili belirli bir konuya odaklanır ve bu temayla ilgili önemli kelimeleri ve cümleleri tanıtır. Kelime dağarcığını daha erişilebilir ve akılda kalıcı kılmak için resimler gibi görsel yardımcılara yer verdik. Kelimeleri görsel ipuçlarıyla ilişkilendirerek, sunulan kelimeleri anlamanızı ve akılda tutmanızı geliştirmeyi amaçlıyoruz.

#### Bölüm B: Duyabilecekleriniz ve Görebilecekleriniz

Bu bölüm sizi seyahat ederken karşılaşabileceğiniz gerçekçi durumların içine çeker. Ünite bağlamında yaygın olarak duyulan yeni kelimeleri, ifadeleri ve deyimsel ifadeleri içeren alıştırmalar ve etkinlikler sunar. Ek olarak, belirli durumlarla ilgili işaretler, uyarılar ve talimatlar bulacaksınız; bunların anlamları ve kullanımları hakkında bilgi sahibi olmanızı sağlayacaktır.

#### Bölüm C: Söylemeniz veya Sormanız Gerekenler

Seyahat ederken iletişim çok önemlidir ve bu bölüm sizi ilgili bağlamlarda sıklıkla kullanılan ifadeler, deyimler ve ifadelerle donatır. İngilizce dilinin güncel ifadelerini ve deyimlerini bir araya getirerek, seyahatleriniz sırasında anlamlı konuşmalar yapabilmeniz için size pratik araçlar sağlıyoruz. Çeşitli durumlarda kendinizi ifade etme ve başkalarını anlama konusunda kendinizi daha güvende hissedeceksiniz.

### Section D: Seçilen Durumlarda Temel Diyaloglar

Dil becerilerinizi daha da geliştirmek için ünitenin konusuyla ilgili günlük senaryolarda geçen diyalog önerilerine yer verdik. Bu diyaloglar özgün konuşmalar için model görevi görerek gerçek iletişimde kelimelerin ve ifadelerin nasıl kullanıldığını anlamanıza yardımcı olur. Bu diyalogları uygulayarak akıcılığınızı geliştirecek ve İngilizceyi günlük etkileşimlerinizde kullanma konusunda güven kazanacaksınız.

### Son Adımlar: Etkileşim ve Görüş Alışverişi

Bu bölüm yeni edindiğiniz bilgileri uygulamaya koymanıza olanak tanır. Etkileşimli alıştırmalara katılma, görsel yönlendirmeleri kullanarak anahtar kelimeleri hatırlama ve öğrendiklerinizi uygulama fırsatına sahip olacaksınız. Ayrıca, ünitenin konusuyla ilgili fikirlerinizi ve deneyimlerinizi paylaşmanızı teşvik ederek etkileşimli ve ilgi çekici bir öğrenme ortamını teşvik ediyoruz.

Bu etkileşimli PDF dosyasında amacımız, seyahat ederken İngilizceyi etkili bir şekilde kullanmanızı sağlamaktır. Durumlu öğrenme ilkelerini kullanarak size gerçek hayattaki durumları simüle eden dinamik ve sürükleyici bir deneyim sunuyoruz. Bu öğrenme kaynağının güven kazanmanıza, iletişim becerilerinizi geliştirmenize ve seyahat deneyimlerinizi daha keyifli ve ödüllendirici hale getirmenize yardımcı olacağını umuyoruz.

Çeşitli seyahat İngilizcesi konularını birlikte keşfederken heyecan verici bir öğrenme yolculuğuna çıkmaya hazır olun!

# UNIT 1: AT THE AIRPORT

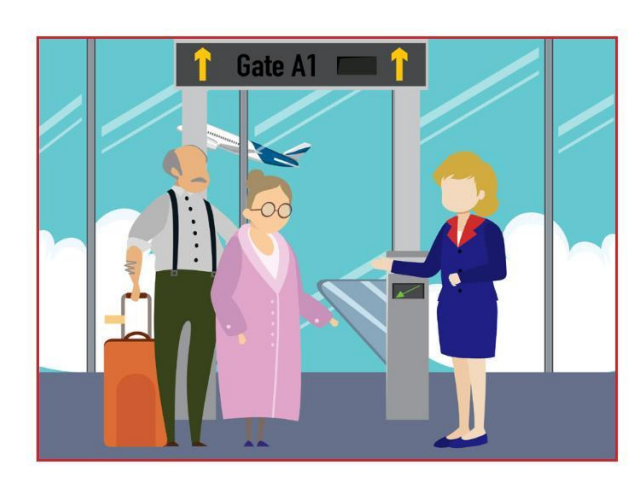

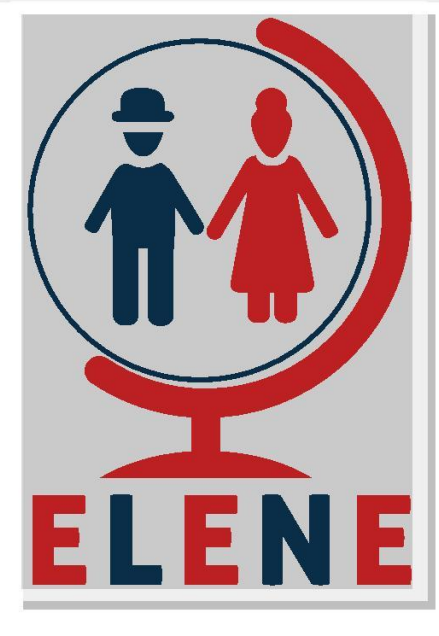

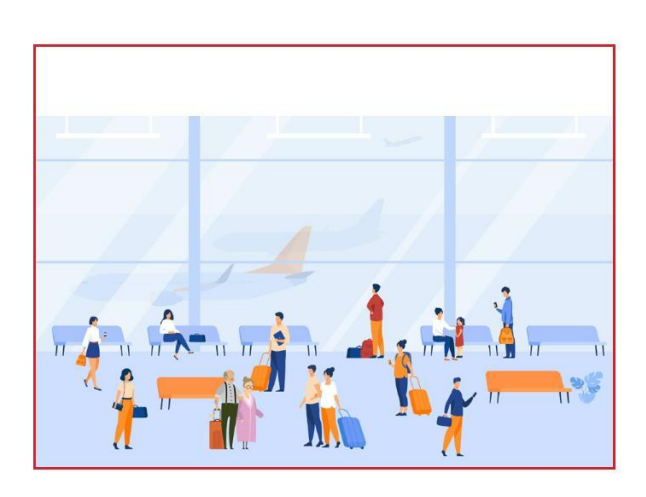

### SITUATED ENGLISH STUDY & LEARN 2021-1-PL01-KA220-ADU-000033465

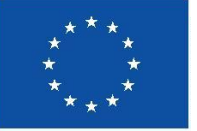

**Co-funded by** the European Union

Funded by the European Union. Views and opinions expressed are however those of the author(s) only and do not necessarily reflect those of the European Union or the European Education and Culture Executive Agency (EACEA). Neither the European Union nor EACEA can be held responsible for them.

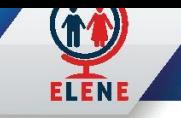

### KEY VOCABULARY

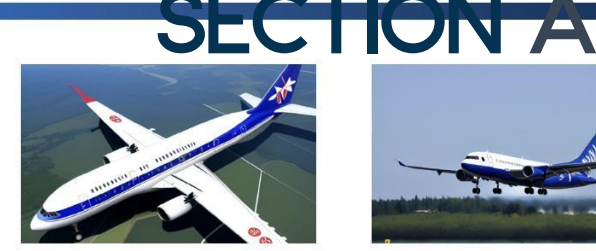

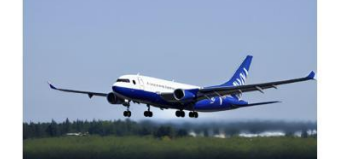

Land

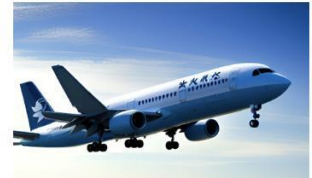

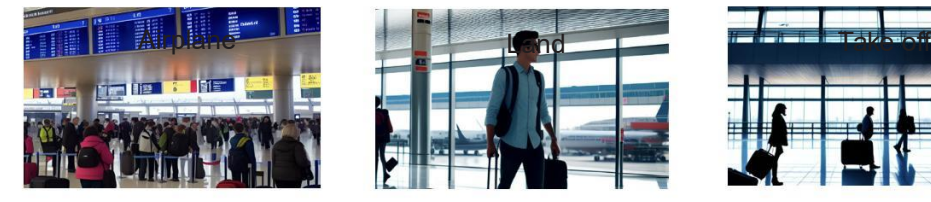

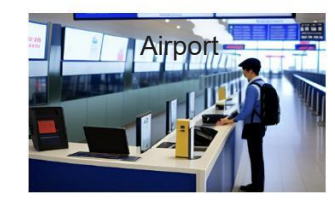

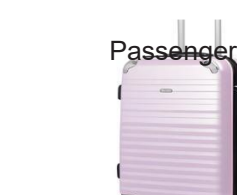

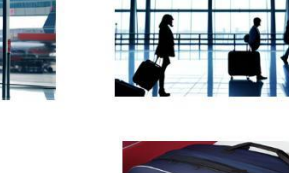

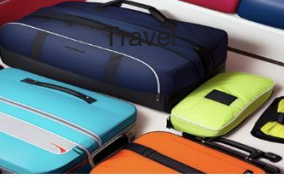

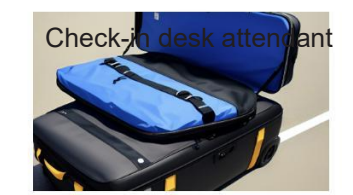

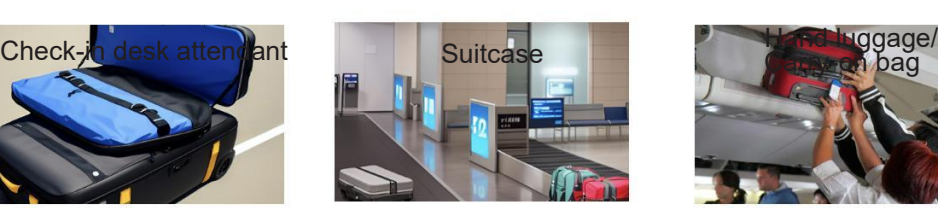

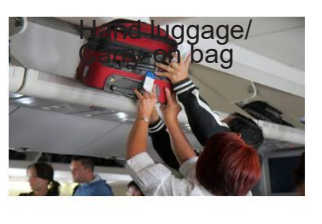

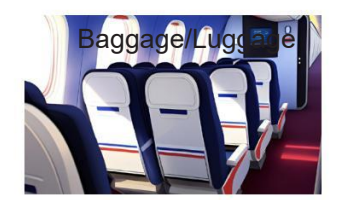

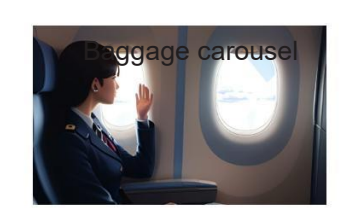

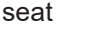

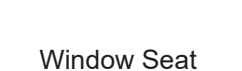

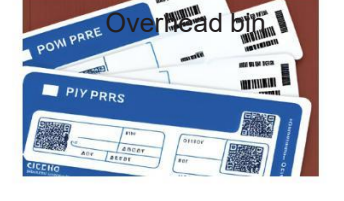

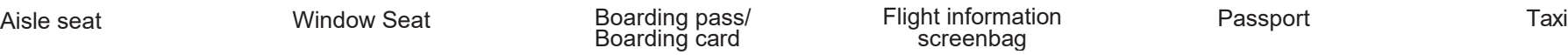

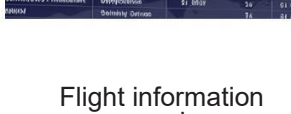

**Flight Departures** 

Section A Section B Section C Section D Final Step Videos

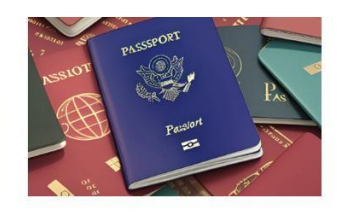

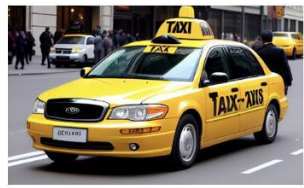

1

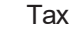

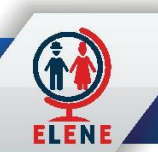

## SECTION B What you might hear and see

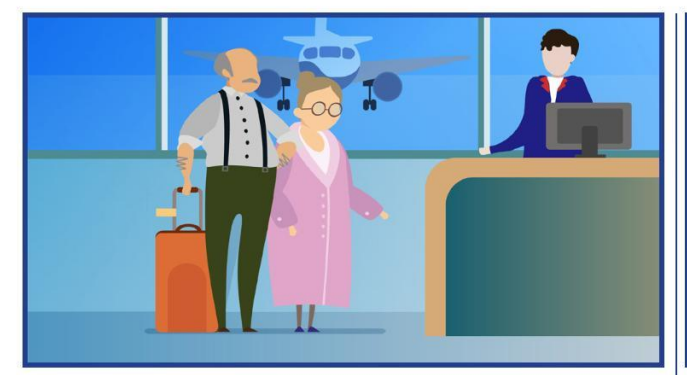

- Can I have your ticket, please?
- May I see your passport, please?
- Do you have any baggage?
- Please place your bag on the scale.
- What is your final destination?
- $\bullet$  Would you like a window or an aisle seat?  $\bullet$  Please step to the side.  $\bullet$  Airlines flight 1265 to Warsaw.

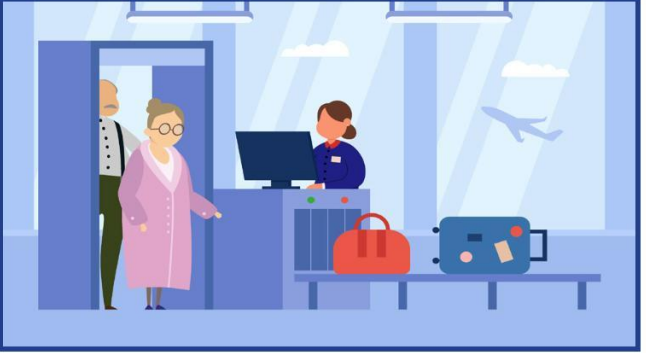

- **Lay your bags flat on the conveyor belt,** and use the bins for small objects.
- **Please remove your shoes and belts.**
- **Put your phone in the bin.**
- **Please step through the scanner.**
- **O** Please step to the side.
- 

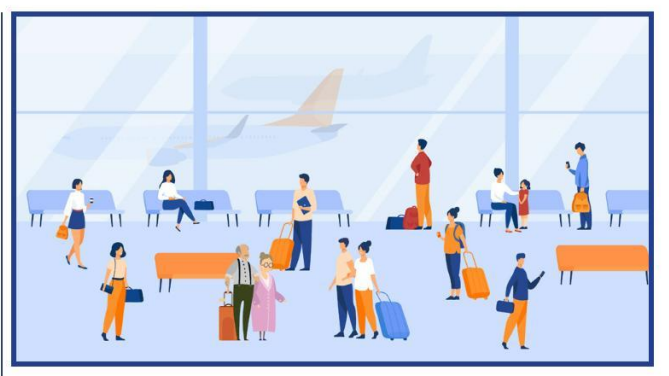

- Flight IBE3021 is now boarding.
- **Flight TP1693 has been cancelled.**
- Flight LO407 has been delayed.
- There has been a gate change.
- This is the final boarding call for Turkish
- 
- $\bullet$  Do you have any coins in your pocket?  $\bullet$  Please do not leave any bags unattended.

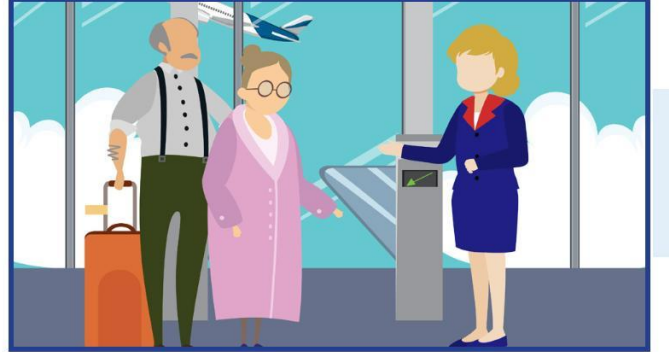

- Turkish Airlines flight 1776 to Istanbul is now boarding.
- **Please have your boarding pass and identification ready for boarding.**
- Passenger Elene, please proceed to the Turkish Airlines desk at gate 12.

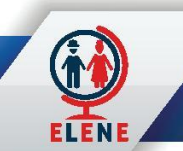

## SECTION C What you might need to SAY or ASK in this place

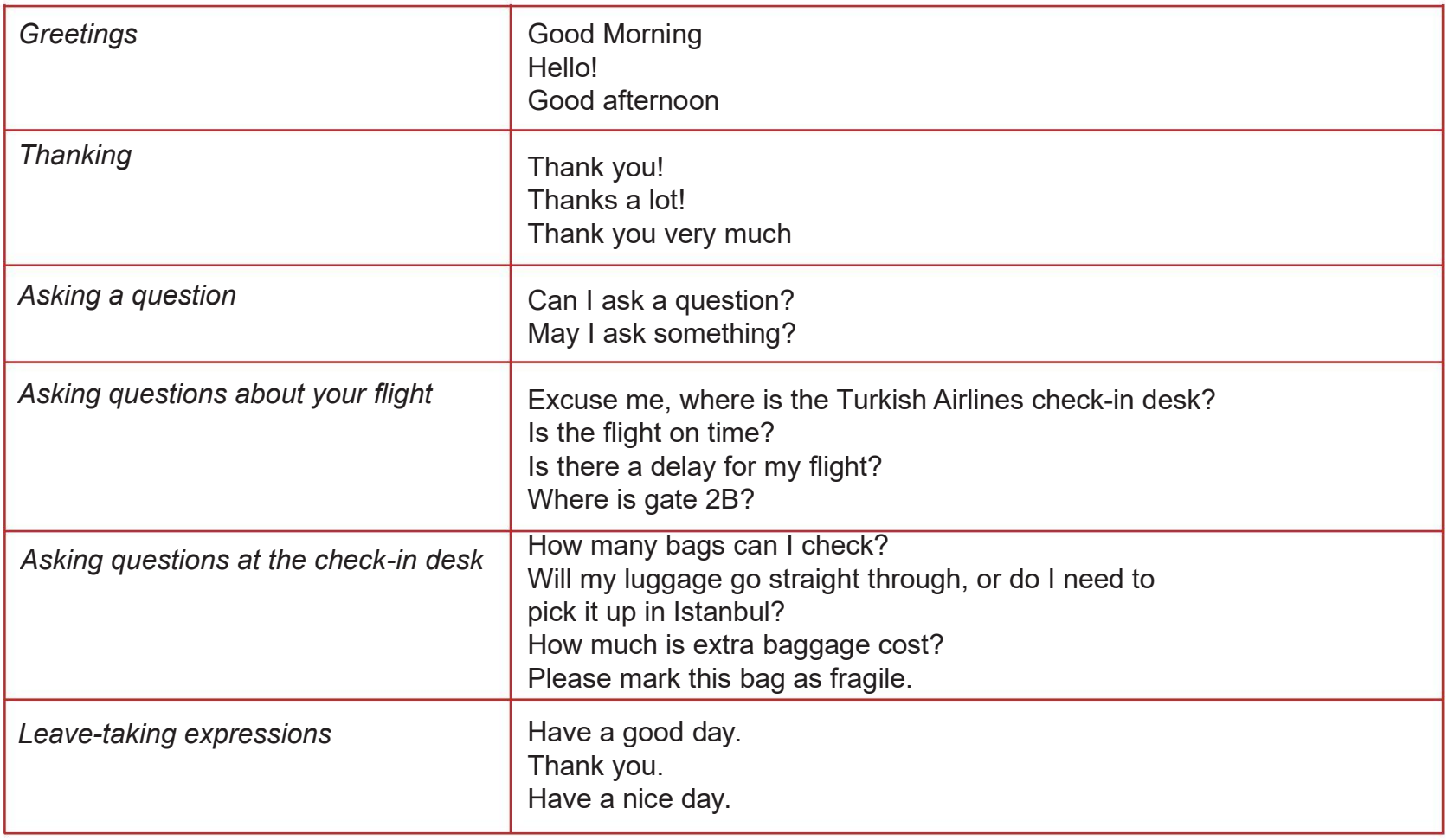

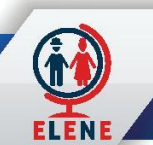

## SECTION D Basic Dialogues at Passport

### **Check-in Desk Security**

Service agent: Good morning. Can I have your ticket, please? Passenger: Good morning. Here you are.

Service agent: Would you like a window or an aisle seat? Passenger: An aisle seat, please.

Service agent: Do you have any baggage?

Passenger: Yes, this suitcase and this carry-on bag.

Service agent: Here's your boarding pass. Have a nice flight. Passenger: Thank you.

Agent: Good afternoon! Where are you flying to today? Passenger: Istanbul.

Agent: May I have your passport, please?

Passenger: Here you go.

Agent: Are you checking any bags?

Passenger: Just this one.

Agent: Okay, please place your bag on the scale.

Passenger: I have a stopover in Istanbul – do I need to pick up my luggage there?

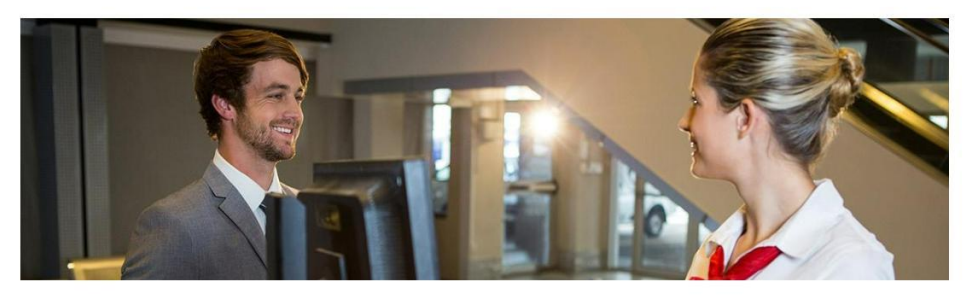

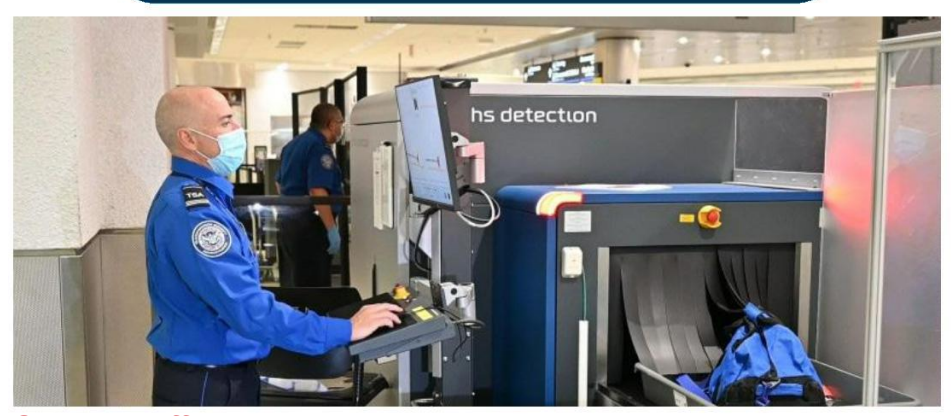

Security officer: Next! Passenger: Here's my ticket. Security officer: Please step through the scanner. Passenger: (beep, beep, beep) What's wrong? Security officer: Please step to the side. Passenger: Certainly. Security officer: Do you have any coins in your pocket? Passenger: No, but I have some keys. Security officer: Ah, that's the problem. Put your keys in this bin and walk through the scanner again please. Passenger: Okay. Security officer: Excellent. No problem. Remember to unload your pockets before you go through security next time. Passenger: I'll do that. Thank you. Security officer: Have a nice day.

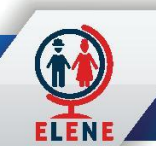

## SECTION D

### Basic Dialogues at Passport

### **Departure**

Customs official: Good morning. Do you have anything to declare?

Passenger: I'm not sure. I have two bottles of whiskey. Do I need to declare that?

Customs official: No, you can have up to 2 quarts.

Passenger: Great.

Customs official: Have you brought any food into the country?Passenger: Just some cheese I bought in France. Customs official: I'm afraid I'll have to take that.

Passenger: Why? It's just some cheese.

Customs official: Unfortunately, you are not allowed to bring

cheese into the country. I'm sorry.

Passenger: Okay. Here you are.

Customs official: Thank you. Anything else? Passenger: I bought a T-shirt for my daughter. Customs official: That's fine. Have a nice day. Passenger: You, too.

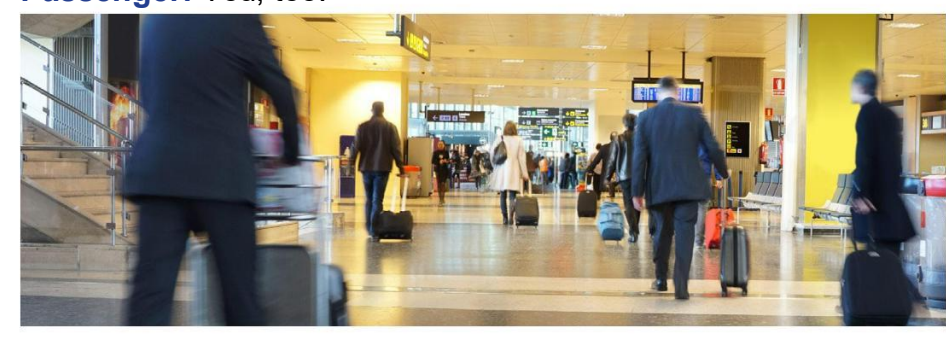

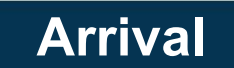

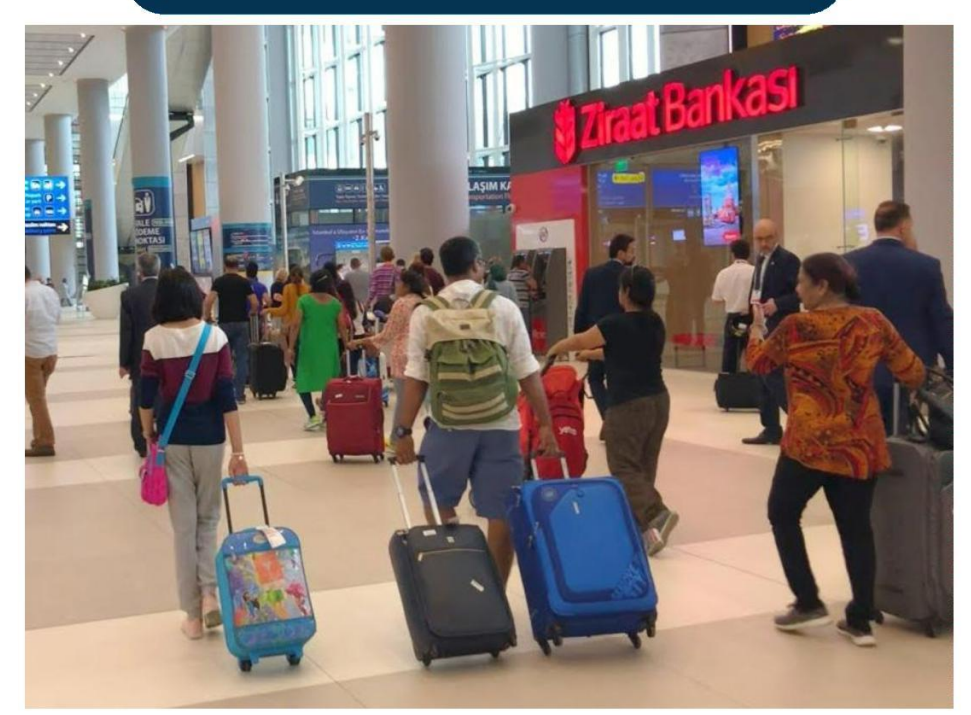

Passport official: Good morning. Can I see your passport? Passenger: Here you are. Passport official: Thank you very much. Are you a tourist here or are you here on business? Passenger: I'm a tourist. Passport official: That's fine. Have a pleasant stay. Passenger: Thank you.

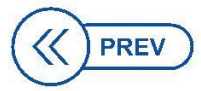

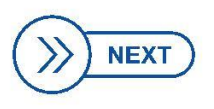

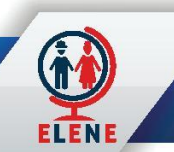

#### Section A Section B Section C Section D Final Step Videos

## FINAL STEP 77 Exercises

Write down the words used for the pictures below.

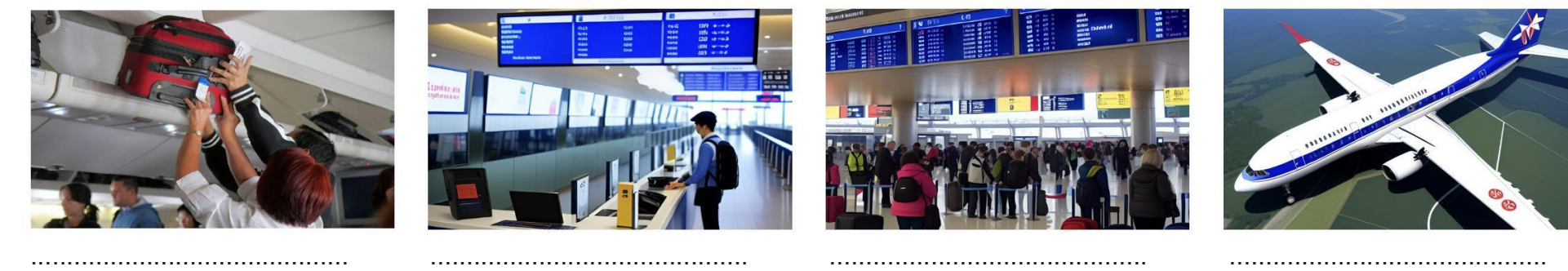

Fill in the Dialogue below.

Service agent: Good morning. Can I have your ticket, please?

Passenger: …………………………………….

Service agent: Would you like a window or an aisle seat?

Passenger: …………………………………….

Put a tick next to the statements you say or hear at the security or check-in

Please step through the scanner. Would you like tea or coffee? I would like to have a window seat, please. Can I have the bill, please? Put your keys in this bin and walk through the scanner again.

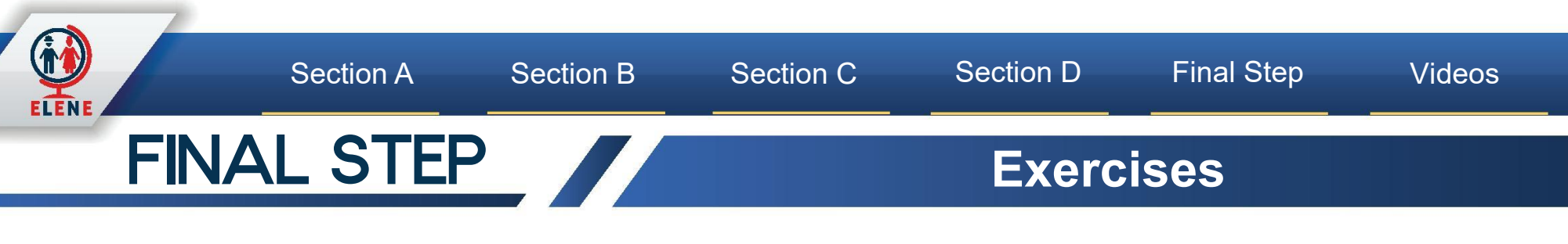

Dialogue at the airport: Elene and Erasmus are at the airport check-in desk. Erasmus is talking to the check-in desk attendant.

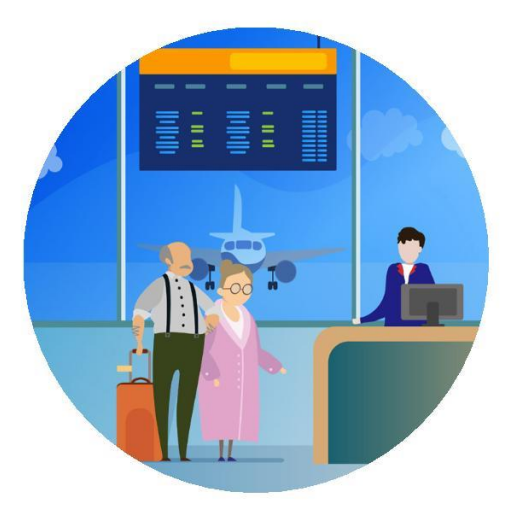

#### Fill in the blanks with the most appropriate option.

- a) Are you checking any bags?
- b) **Ticket**
- c) Passport
- d) Boarding passes
- e) Do you want a window or an aisle seat?
- f) Where are you flying to?

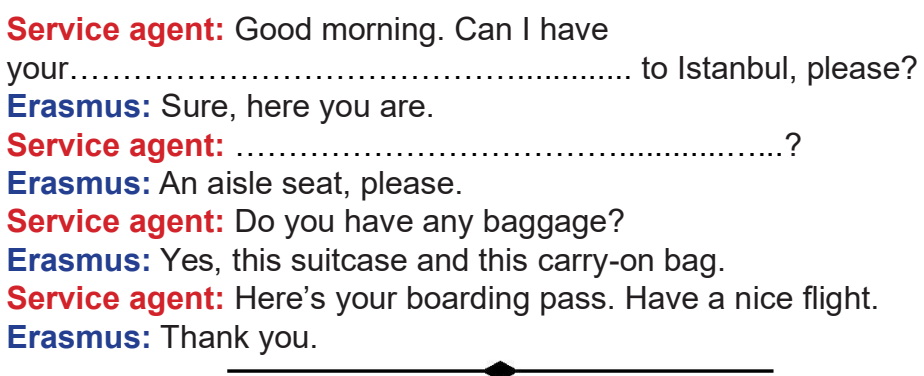

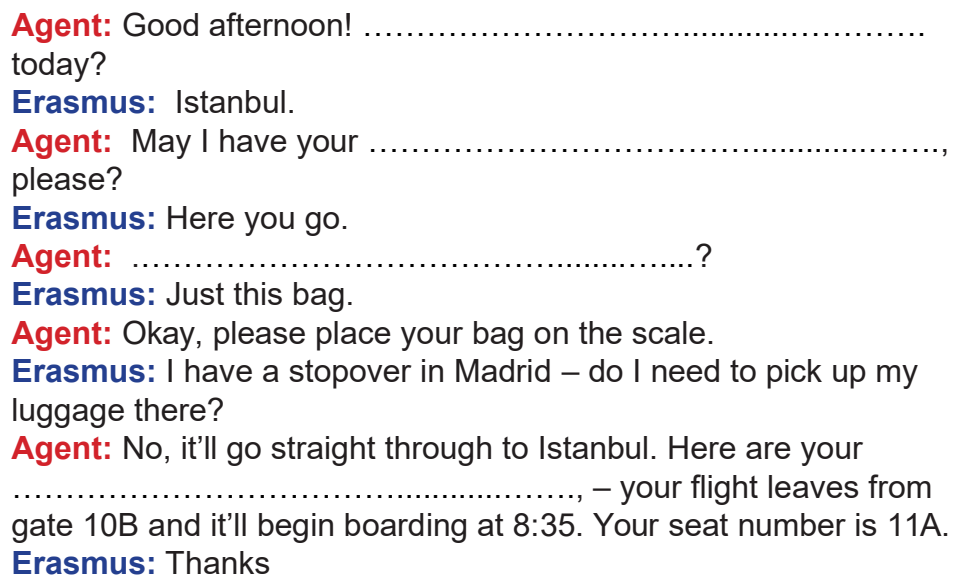

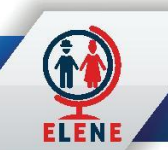

## VIDEOS External Video Links

- https://www.youtube.com/watch?v=1Wo2mLEmdz8
- https://www.youtube.com/watch?v=KbMBGd97EC4
- https://www.youtube.com/watch?v=xyJhyoD2Qz4
- https://www.youtube.com/watch?v=SYpPoL5RZHA
- https://www.youtube.com/watch?v=2InnDJagwT0

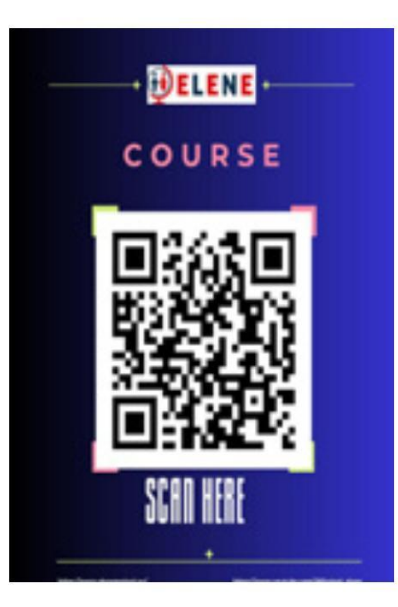

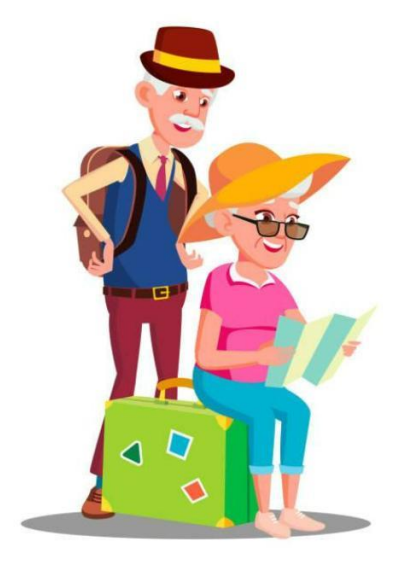

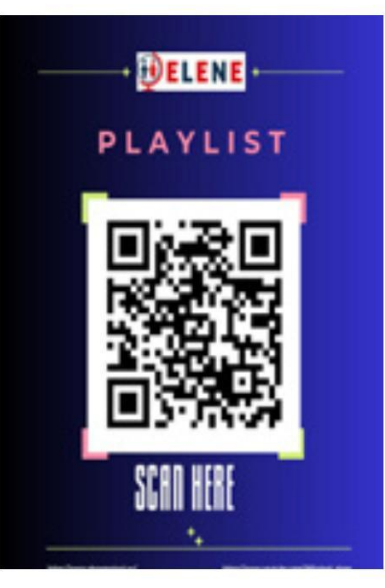

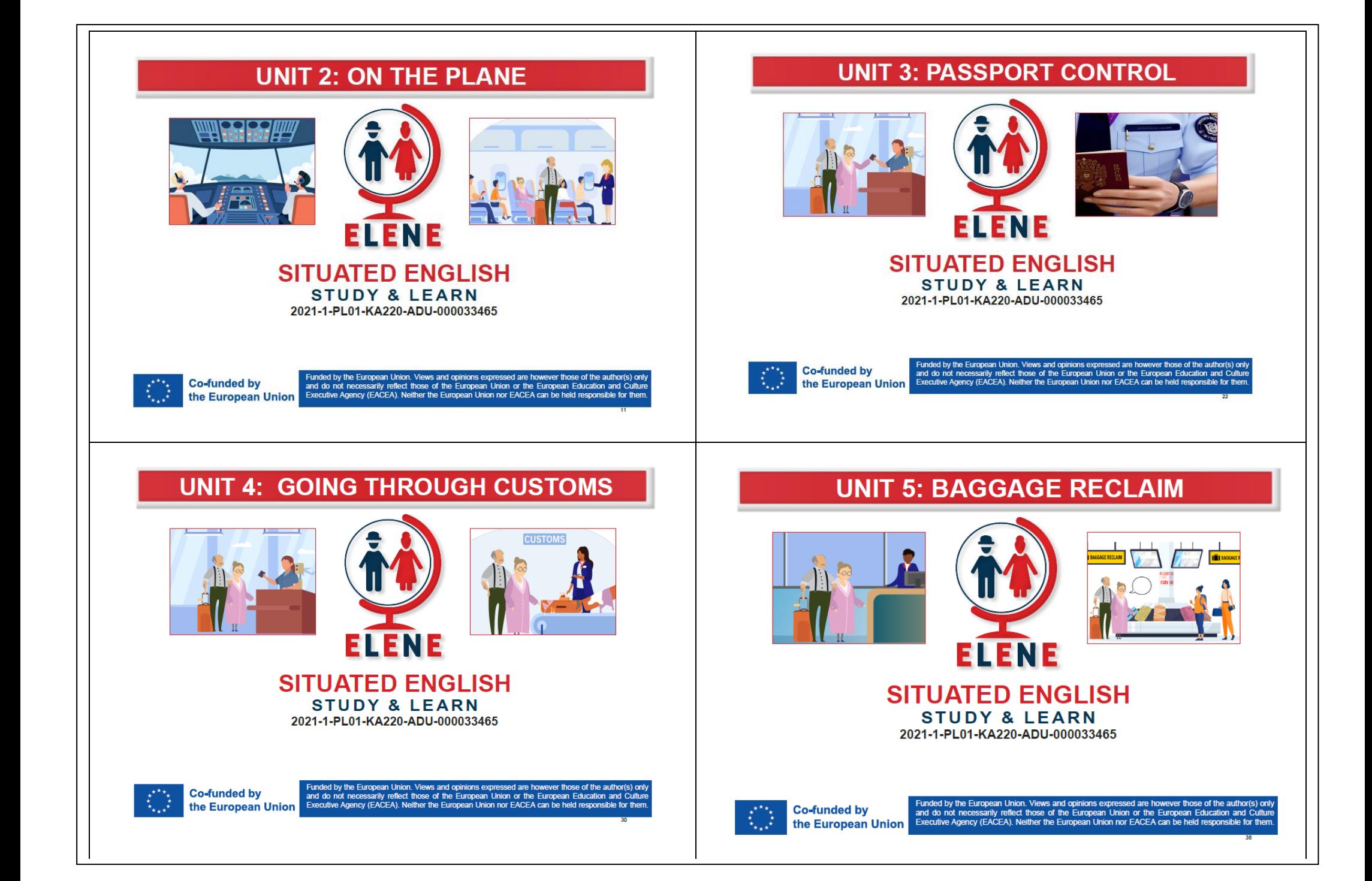

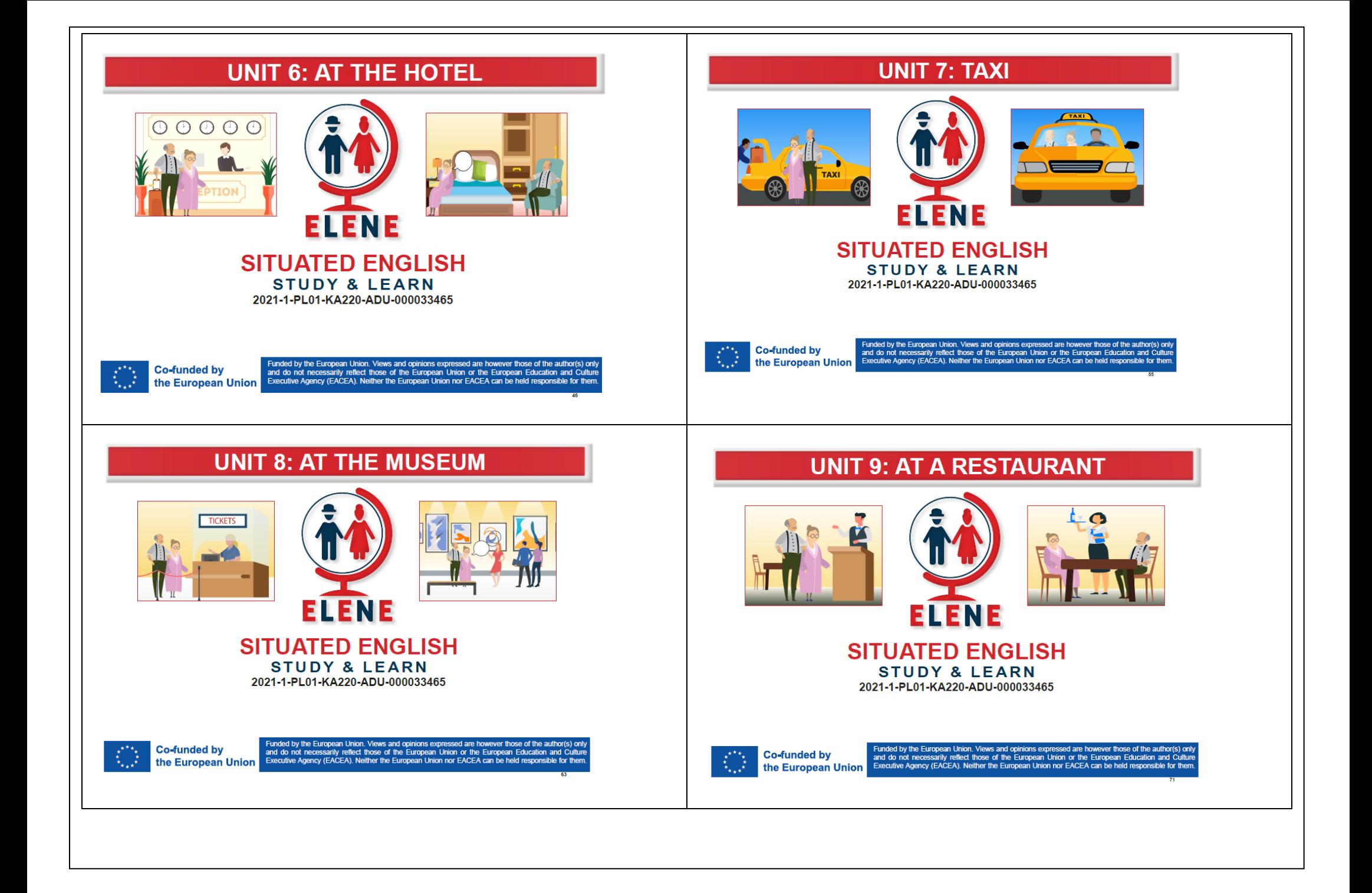

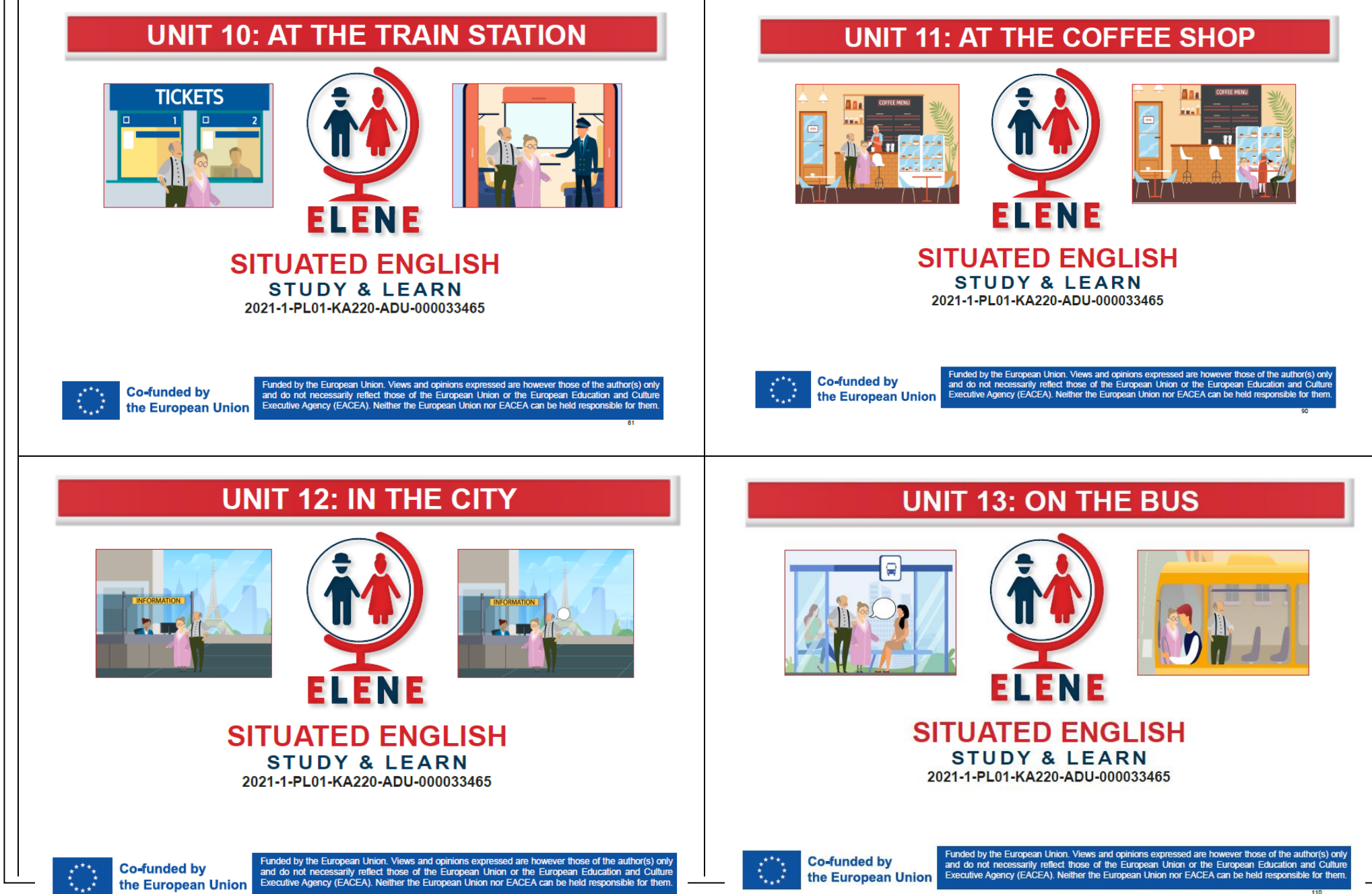

#### **UNIT 14: AT THE CLOTHES SHOP UNIT 15: AT THE PHARMACY** Lillaas Raxa. 言語 aith. **ELENE ELENE SITUATED ENGLISH SITUATED ENGLISH STUDY & LEARN STUDY & LEARN** 2021-1-PL01-KA220-ADU-000033465 2021-1-PL01-KA220-ADU-000033465 Funded by the European Union. Views and opinions expressed are however those of the author(s) only **Co-funded by** and do not necessarily reflect those of the European Union or the European Education and Culture Funded by the European Union. Views and opinions expressed are however those of the author(s) only<br>and do not necessarily reflect those of the European Union or the European Education and Cultur<br>Executive Agency (EACEA). N the European Union Executive Agency (EACEA). Neither the European Union nor EACEA can be held responsible for them **Co-funded by** the European Union **UNIT 17: UNDERGROUND UNIT 16: AT THE DOCTOR TICKETS ELENE ELENE SITUATED ENGLISH SITUATED ENGLISH STUDY & LEARN STUDY & LEARN** 2021-1-PL01-KA220-ADU-000033465 2021-1-PL01-KA220-ADU-000033465 Funded by the European Union. Views and opinions expressed are however those of the author(s) only **Co-funded by** and do not necessarily reflect those of the European Union or the European Education and Culture Funded by the European Union. Views and opinions expressed are however those of the author(s) only **Co-funded by** Executive Agency (EACEA). Neither the European Union nor EACEA can be held responsible for them the European Union and do not necessarily reflect those of the European Union or the European Education and Culture the European Union Executive Agency (EACEA). Neither the European Union nor EACEA can be held responsible for them

### **UNIT 18: SHOPPING**

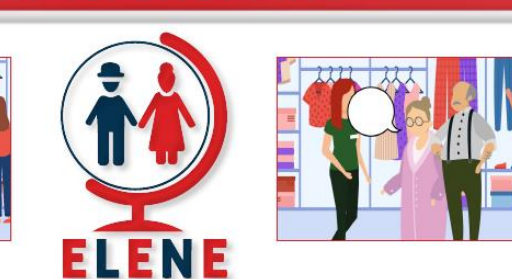

#### **SITUATED ENGLISH STUDY & LEARN** 2021-1-PL01-KA220-ADU-000033465

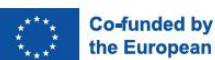

Funded by the European Union. Views and opinions expressed are however those of the author(s) only and do not necessarily reflect those of the European Union or the European Education and Culture Executive Agency (EACEA). Neither the European Union nor EACEA can be held responsible for them the European Union

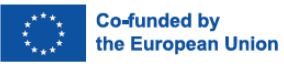

Funded by the European Union. Views and opinions expressed are however those of the author(s) only and do not necessarily reflect those of the European Union or the European Education and Culture Executive Agency (EACEA). Neither the European Union nor EACEA can be held responsible for then

### **UNIT 20: RENTING A CAR**

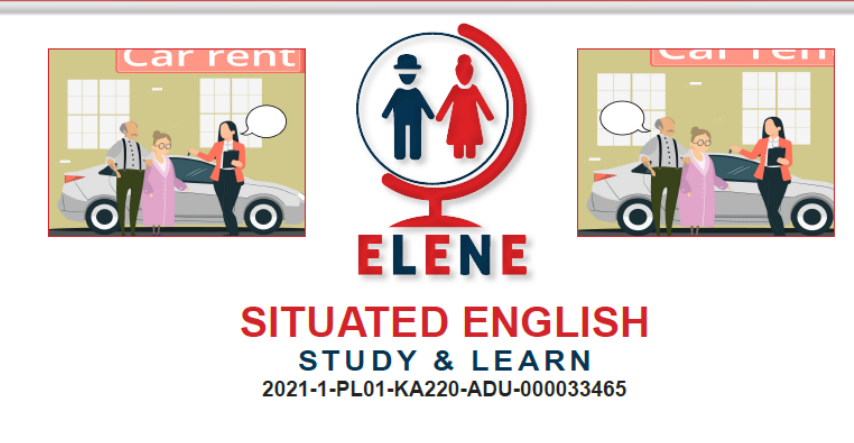

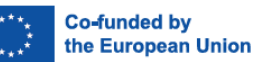

Funded by the European Union. Views and opinions expressed are however those of the author(s) only and do not necessarily reflect those of the European Union or the European Education and Culture<br>Executive Agency (EACEA). Neither the European Union nor EACEA can be held responsible for them.

### **UNIT 21: TAKING A CRUISE**

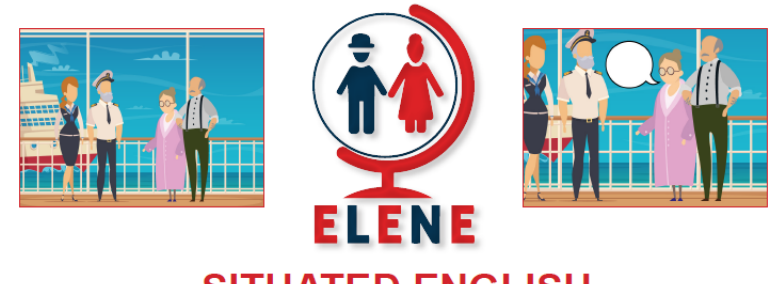

**SITUATED ENGLISH STUDY & LEARN** 2021-1-PL01-KA220-ADU-000033465

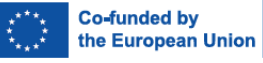

Funded by the European Union. Views and opinions expressed are however those of the author(s) only and do not necessarily reflect those of the European Union or the European Education and Culture<br>Executive Agency (EACEA). Neither the European Union nor EACEA can be held responsible for them.

### **UNIT 19: AT THE BANK**

**ELENE** 

**SITUATED ENGLISH** 

**STUDY & LEARN** 

2021-1-PL01-KA220-ADU-000033465

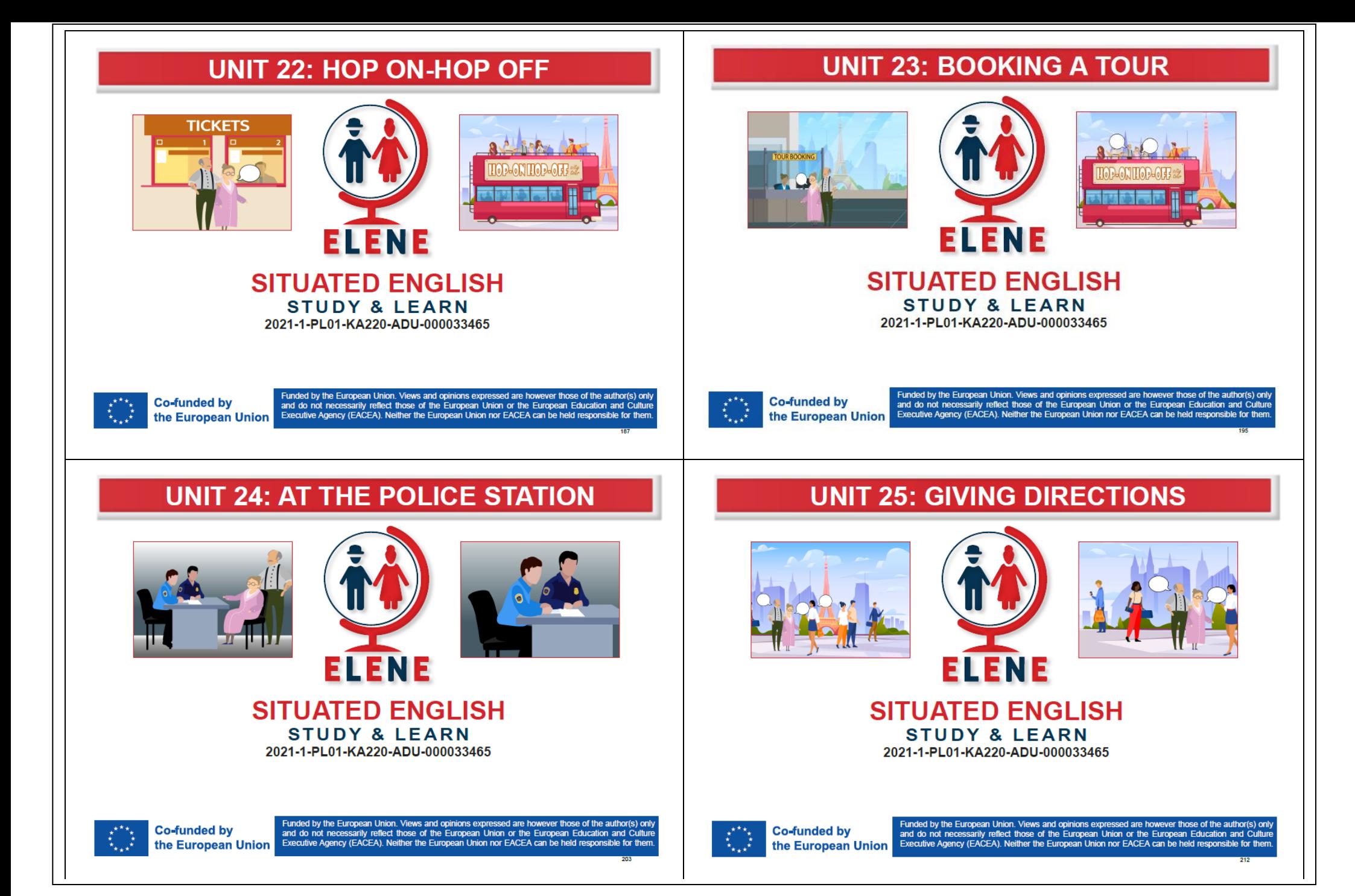

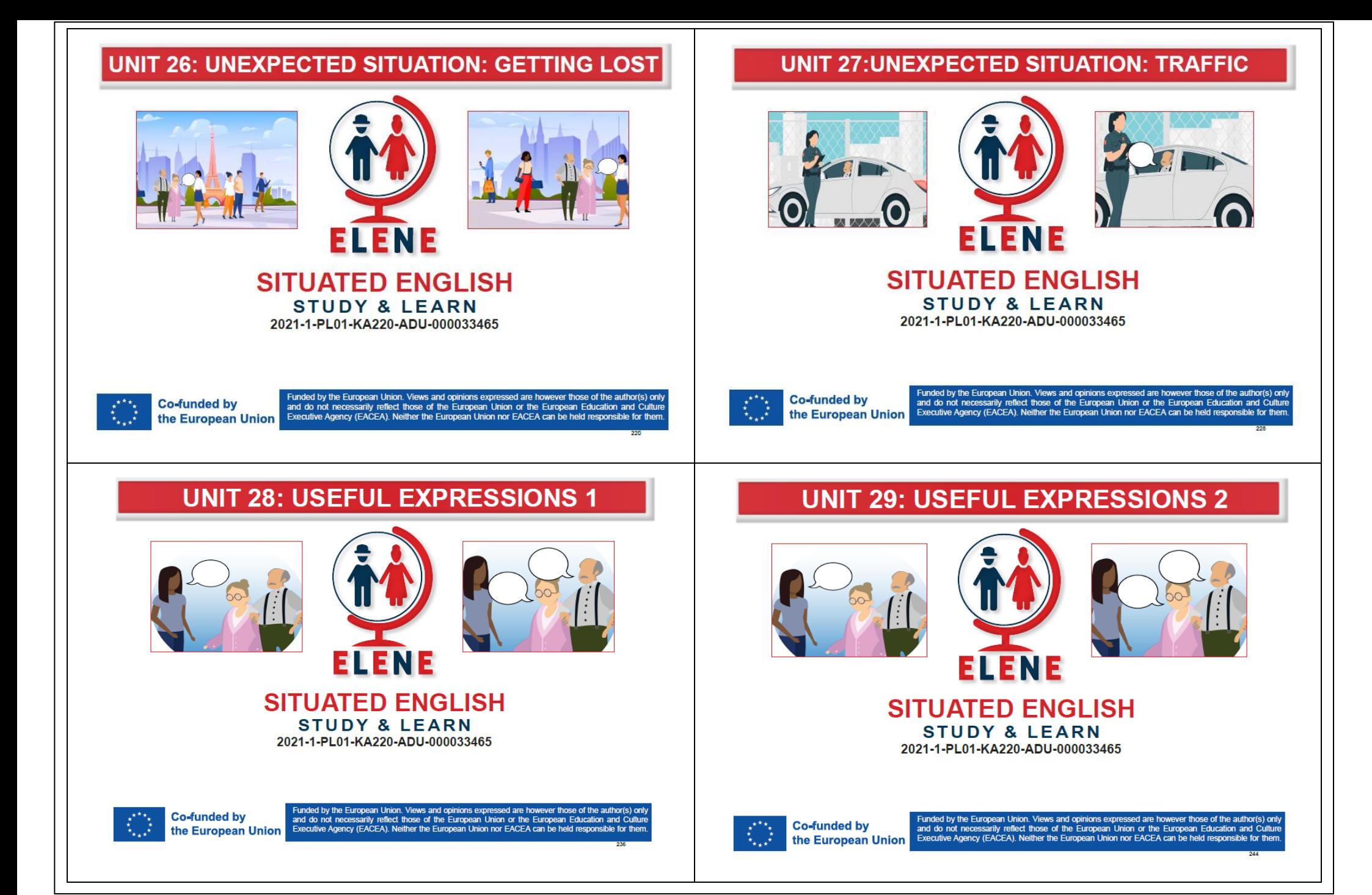

## **UNIT 30: INTRODUCE YOURSELF**

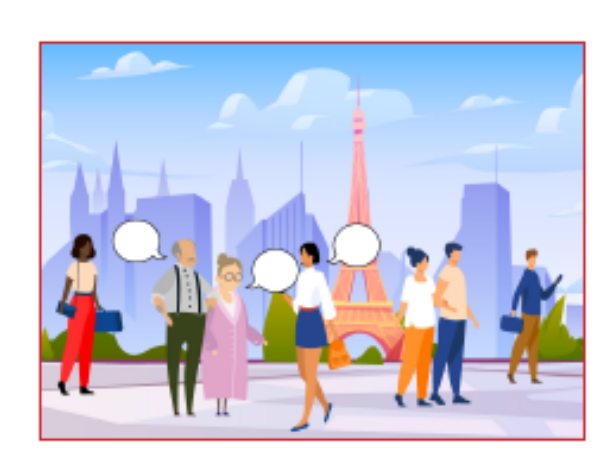

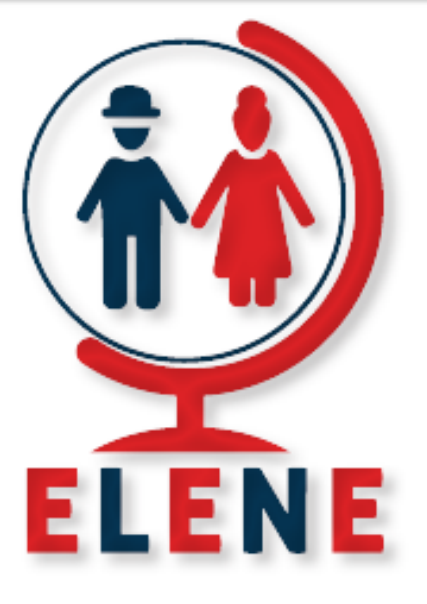

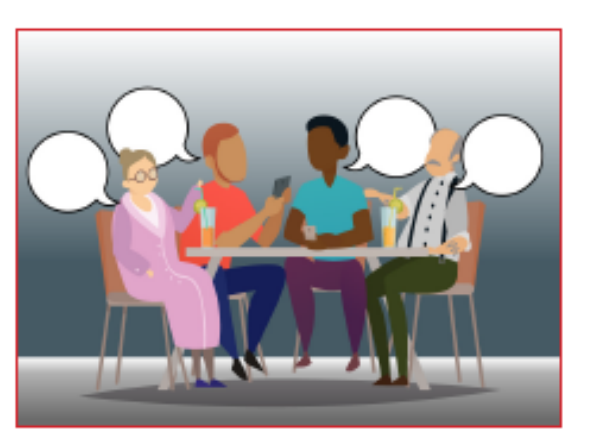

### **SITUATED ENGLISH STUDY & LEARN** 2021-1-PL01-KA220-ADU-000033465

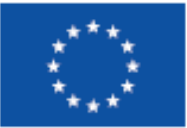

**Co-funded by** the European Union Funded by the European Union. Views and opinions expressed are however those of the author(s) only and do not necessarily reflect those of the European Union or the European Education and Culture Executive Agency (EACEA). Neither the European Union nor EACEA can be held responsible for them.

ELENE ders kitabı, özellikle yaşlı yetişkinlere İngilizce öğretmek için tasarlanmış dinamik bir araçtır. Bu yenilikçi ders kitabı, onu son derece etkileşimli ve uyarlanabilir hale getiren çok sayıda kayıt, multimedya materyali ve çevrimiçi erişim içerir. İngilizce öğrenirken ELENE ders kitabını mümkün olan en iyi şekilde kullanmanıza yardımcı olmak için bu bölümde size ipuçları ve tavsiyeler sunacağız.

ELENE ders kitabının temel amacı İngilizce öğrenmekten keyif almanızı, iletişim becerilerinizi geliştirmenizi ve küresel topluma katılmanızı sağlayacak kapsamlı ve etkili bir eğitim kaynağı sağlamaktır.

ELENE ders kitabının etkileşimli ve multimedya niteliği olağanüstü değerine katkıda bulunmaktadır. Dinleme ve telaffuz becerilerinizi geliştirmenize yardımcı olabilecek çok çeşitli ses kayıtları sağlar. Gerçekçi ve pratik dil deneyimlerine dönüşen özgün kayıtlar aracılığıyla çeşitli aksanları, doğal diyalogları ve özgün İngilizceyi dinleyebileceksiniz.

ELENE ders kitabı ayrıca hem basılı hem de çevrimiçi olarak mevcut olan etkileşimli multimedya alıştırmalarını da içerir. Bu dinamik alıştırmalar videolar, fotoğraflar ve kayıtlar gibi çeşitli görsel-işitsel materyallerle etkileşime girmenizi sağlar. ELENE ders kitabı, modern teknolojiyi kullanarak sizi yenilikçi ve ilham verici bir şekilde öğrenme sürecine dahil eder.

ELENE ders kitabının çevrimiçi erişim sunduğunu da belirtmek önemlidir. Böylece ders kitabının materyallerine, alıştırmalarına, sınavlarına ve diğer etkileşimli araçlarına bir e-öğrenme platformu aracılığıyla erişebilirsiniz. Benzersiz tercihlerinize ve programınıza göre öğrenmenize olanak tanıyan bu esneklik sayesinde eğitim materyallerine istediğiniz zaman ve istediğiniz yerden erişebilirsiniz.

İngilizce öğrenmenin en önemli yönlerinden biri, öğrenme hızını özel ihtiyaçlarınıza ve yeteneklerinize göre ayarlamaktır. ELENE ders kitabıyla İngilizcenin geliştirmek istediğiniz belirli yönlerine odaklanarak kendi hızınızda çalışabilirsiniz. Sonuç olarak, öğrenme daha ödüllendirici ve verimli hale gelir.

Dinamik ve etkileşimli yaklaşımı, zengin ses kayıtları, multimedya materyalleri ve öğrenmenin her aşamasında destek sağlayan çevrimiçi erişimiyle ELENE ders kitabı sizin için vazgeçilmez bir araç olma potansiyeline sahiptir. Bu yenilikçi ders kitabını kullanmak, küresel İngilizce dil topluluğuna daha kapsamlı bir şekilde katılmanızı sağlayacaktır.

#### 1- **ELENE İngilizce Ders Kitabı Nasıl Kullanılır**

ELENE İngilizce ders kitabı, yaşlı yetişkinlerin seyahat amacıyla İngilizce dil becerilerini geliştirmelerine yardımcı olmak için tasarlanmıştır. Bu yenilikçi öğrenme aracı, durumsal öğrenmenin ilkelerini, ihtiyaçlarınıza göre özel olarak tasarlanmış ilgi çekici içerikle birleştirir. Bu bölümde size her ünitedeki bölümlere ilişkin genel bir bakış sunacağız ve bu bölümlerin temel seyahat İngilizcesinde uzmanlaşmanıza nasıl yardımcı olabileceğini açıklayacağız.

#### **Bölüm A: Temel Kelimeler**

Her ünite seyahatle ilgili belirli bir konuya odaklanır ve bu temayla ilgili önemli kelimeleri ve cümleleri tanıtır. Yapmak Kelime dağarcığının daha erişilebilir ve akılda kalıcı olması için resimler gibi görsel yardımcılara yer verdik. Kelimeleri görsel ipuçlarıyla ilişkilendirerek, sunulan kelimeleri anlamanızı ve akılda tutmanızı geliştirmeyi amaçlıyoruz.

#### **Bölüm B: Duyabilecekleriniz ve Görebilecekleriniz**

Bu bölüm sizi seyahat ederken karşılaşabileceğiniz gerçekçi durumların içine çeker. içeren egzersizler ve aktiviteler sunar. Ünite bağlamında yaygın olarak duyulan yeni sözcükler, ifadeler ve deyimsel ifadeler. Ek olarak, belirli durumlarla ilgili işaretler, uyarılar ve talimatlar bulacaksınız; bunların anlamları ve kullanımları hakkında bilgi sahibi olmanızı sağlayacaktır.

#### **Bölüm C: Söylemeniz veya Sormanız Gerekenler**

Seyahat ederken iletişim çok önemlidir ve bu bölüm sizi ilgili bağlamlarda sıklıkla kullanılan ifadeler, deyimler ve ifadelerle donatır. İngilizce dilinin güncel ifadelerini ve deyimlerini bir araya getirerek, seyahatleriniz sırasında anlamlı konuşmalar yapabilmeniz için size pratik araçlar sağlıyoruz. Çeşitli durumlarda kendinizi ifade etme ve başkalarını anlama konusunda kendinizi daha güvende hissedeceksiniz.

#### **Bölüm D: Seçilen Durumlarda Temel Diyaloglar**

Dil becerilerinizi daha da geliştirmek için ünitenin konusuyla ilgili günlük senaryolarda geçen diyalog önerilerine yer verdik. Bu diyaloglar özgün konuşmalar için model görevi görerek gerçek iletişimde kelimelerin ve ifadelerin nasıl kullanıldığını anlamanıza yardımcı olur. Bu diyalogları uygulayarak akıcılığınızı geliştirecek ve İngilizceyi günlük etkileşimlerinizde kullanma konusunda güven kazanacaksınız.

#### **Son Adımlar: Etkileşim ve Görüş Alışverişi**

Bu bölüm yeni edindiğiniz bilgileri uygulamaya koymanıza olanak tanır. Etkileşimli alıştırmalara katılma, görsel yönlendirmeleri kullanarak anahtar kelimeleri hatırlama ve öğrendiklerinizi uygulama fırsatına sahip olacaksınız. Ayrıca, ünitenin konusuyla ilgili fikirlerinizi ve deneyimlerinizi paylaşmanızı teşvik ederek etkileşimli ve ilgi çekici bir öğrenme ortamını teşvik ediyoruz.

ELENE ders kitabı daha önce açıklanan bölümlere ek olarak bir video sekmesi içerir. Bu, İngilizce dil becerilerinizi geliştirmenize yardımcı olabilecek ek bir materyal kaynağıdır. Bu bölümdeki videolar belirli bir üniteyle tematik olarak ilgilidir ve bilginizi genişletmenize ve gerçek hayattaki durumlarda İngilizce pratik yapmanıza olanak tanır.

Videoları bir öğrenme aracı olarak kullanmanın birçok avantajı vardır. Videolar görsel olarak çekicidir ve dikkatinizi çeker, bu da daha fazla etkileşimi ve öğrenme motivasyonunu teşvik eder. Dinlediğini anlama, vurgulama ve tonlama becerilerinin geliştirilmesine yardımcı olan özgün iletişim durumları, çeşitli aksanlar ve konuşma stilleri sağlarlar.

ELENE Videoları internette mevcut olan farklı kaynaklardan [harici kaynaklar] derlenmiştir. ELENE konsorsiyumu tarafından Yapay Zeka kullanılarak oluşturulan filmlere erişebileceğiniz ELENE OYNATMA LİSTESİ'ni de seçebilirsiniz. ELENE ders kitabının bir parçası olarak videoları kullanmak, bilginizi genişletmenize ve gerçek hayattaki durumlar bağlamında dil becerilerinizi geliştirmenize olanak tanır. Eğlenceli ve ilgi çekici bir şekilde öğrenmeyi desteklemek için ek materyal ve ilham sağlar. QR kodlarını tarayarak tüm ünitelere ve videolara ulaşabilirsiniz. Bunları kullanmak, indirmek ve yeniden kullanmakta özgürsünüz.

Bu ders kitabı boyunca amacımız, seyahat ederken İngilizceyi etkili bir şekilde kullanmanızı sağlamaktır. Durumlu öğrenme ilkelerini kullanarak size gerçek hayattaki durumları simüle eden dinamik ve sürükleyici bir deneyim sunuyoruz. Bu öğrenme kaynağının güven kazanmanıza, iletişim becerilerinizi geliştirmenize ve seyahat deneyimlerinizi daha keyifli ve ödüllendirici hale getirmenize yardımcı olacağını umuyoruz.

Çeşitli seyahat İngilizcesi konularını birlikte keşfederken heyecan verici bir öğrenme yolculuğuna çıkmaya hazır olun!

#### 2- ELENE e-Öğrenme Platformu Nasıl Kullanılır

ELENE e-öğrenme platformunun kullanımı basittir. Platformdan en iyi şekilde nasıl yararlanabileceğinizi anlamanıza yardımcı olacak bazı adımlar şunlardır:

#### *Kayıt ve giriş*

ELENE platformuna kaydolarak ve bir kullanıcı hesabı oluşturarak başlayın. Kayıt işlemini tamamladıktan sonra size özel ID ve şifreniz ile giriş yapabilirsiniz.

#### *Ders seçimi*

Giriş yaptığınızda mevcut kursların bir listesini göreceksiniz. Seçeneklere göz atabilir ve ihtiyaçlarınızı ve dil seviyenizi en iyi karşılayanı seçebilirsiniz.

#### *Kurs navigasyonu*

Bir kurs seçtikten sonra bölümlere ve tematik birimlere bölünmüş kurs yapısını görebileceksiniz. Her bölüme ismine veya numarasına tıklayarak ulaşılabilir. Kurs içerisinde PDF dosyaları, videolar veya alıştırmalar gibi ilave materyaller olup olmadığını kontrol edin.

#### *Materyallerle çalışma*

Her tematik ünitede metinler, ses kayıtları, videolar ve alıştırmalar gibi çeşitli materyallere erişebileceksiniz. Bu materyaller dil becerilerinizi geliştirmenize yardımcı olabilir. Metinleri okuyabilir, kayıtları dinleyebilir, videoları izleyebilir ve konuyla ilgili etkinliklere katılabilirsiniz.

#### *İlerlemeyi izleme*

ELENE platformu öğrenme sürecinizi takip etmenize olanak sağlar. Hangi konu ünitelerini tamamlayıp hangilerinin kaldığını görebilirsiniz. Ayrıca, edindiğiniz becerileri değerlendirmenize yardımcı olmak için tüm kurslarda sınavlar ve testler mevcuttur.

#### *İletişim*

Herhangi bir sorunuz varsa veya yardıma ihtiyacınız varsa ELENE platformu diğer kurs katılımcıları veya eğitmenleriyle iletişim kurmanıza olanak tanır. Tartışma forumları, sohbet veya dahili posta gibi mevcut iletişim araçlarını kullanabilirsiniz.

ELENE e-öğrenme platformunun öğreniminizi tercihlerinize ve hızınıza göre özelleştirmenize olanak sağlayacak şekilde tasarlandığını unutmayın. Çeşitli multimedya ve araçları kullanarak istediğiniz yerde ve zamanda öğrenebilirsiniz. Dil becerilerinizi geliştirmek ve İngilizce öğrenme hedeflerinize ulaşmak için bu platformu kullanabilirsiniz.

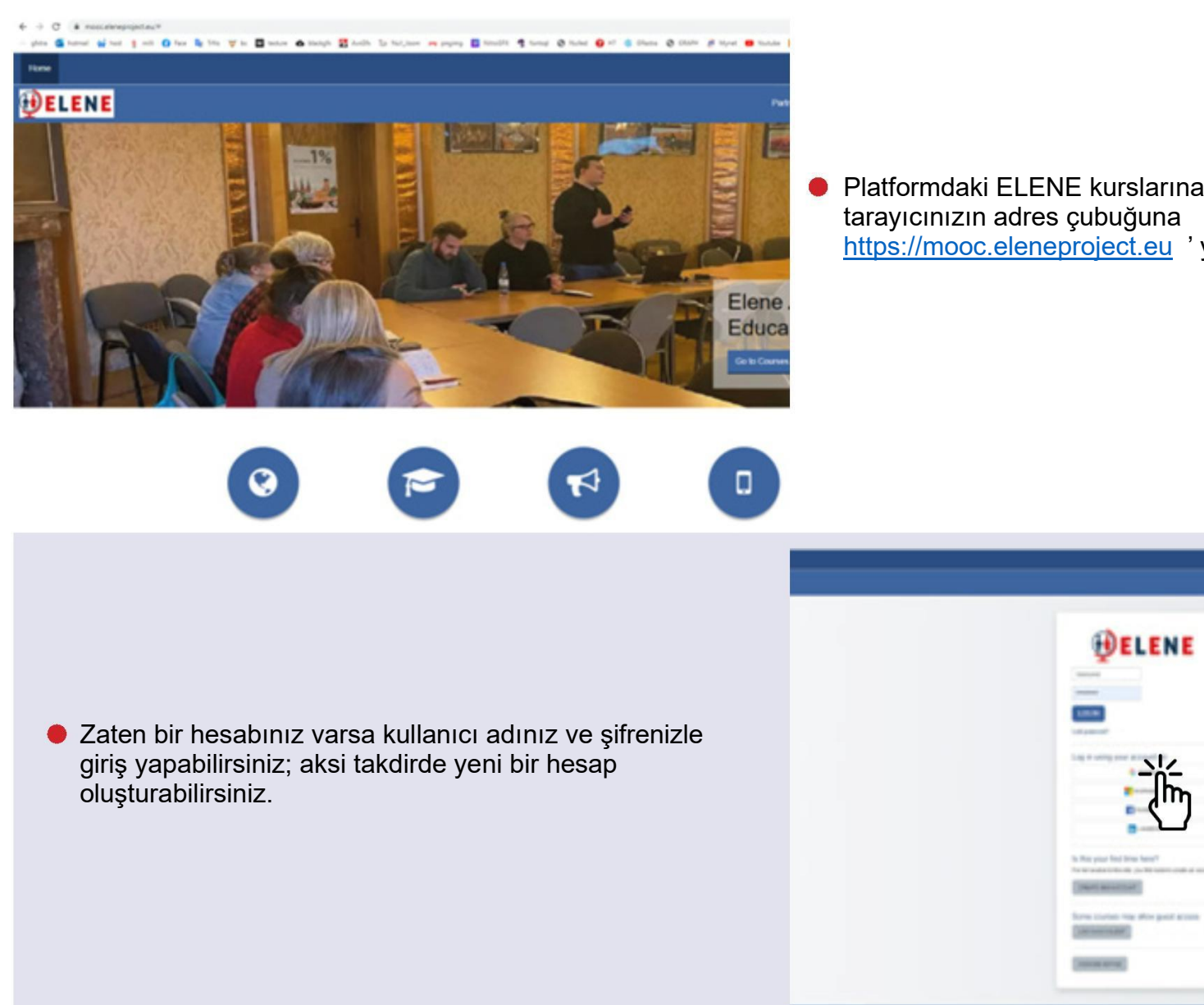

Platformdaki ELENE kurslarına katılmak için internet [https://mooc.eleneproject.eu](https://mooc.eleneproject.eu/) 'yazın.

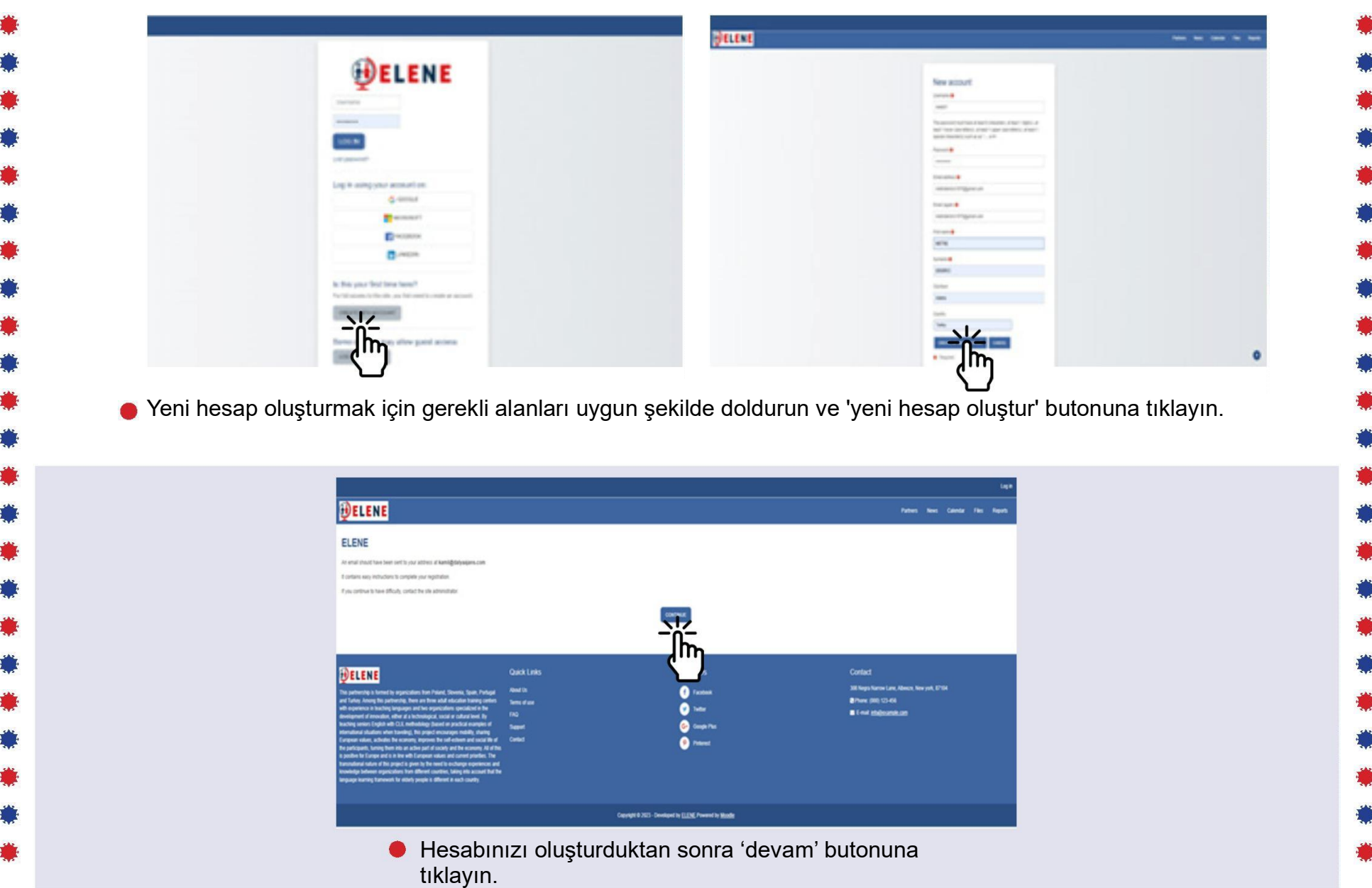

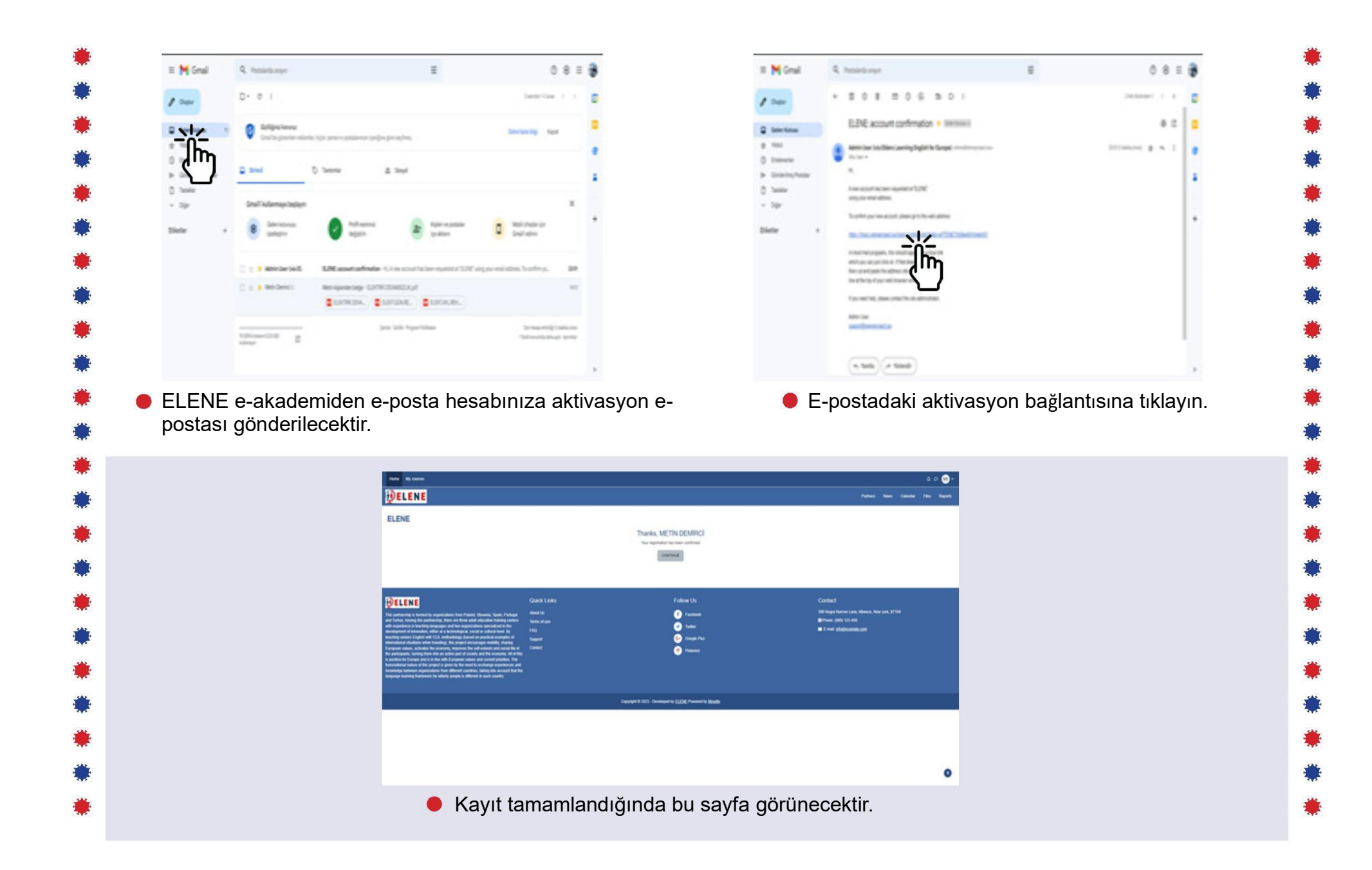

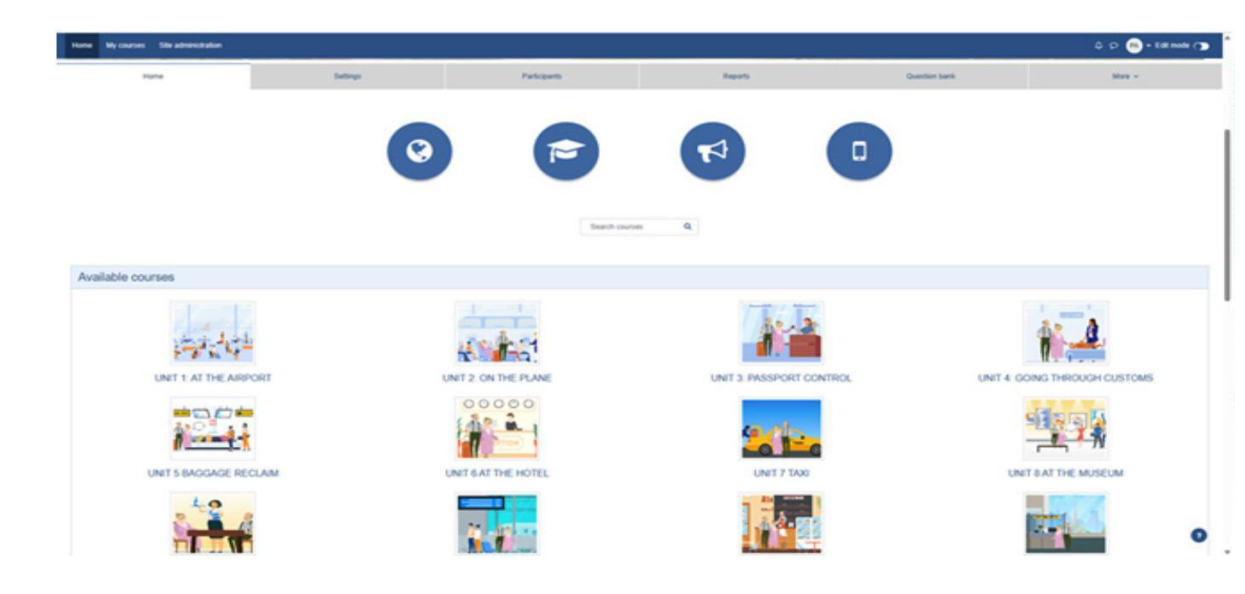

#### Giriş yaptığınızda ders listesinin yanı sıra kontrol panelinizi de göreceksiniz.

![](_page_34_Picture_2.jpeg)

![](_page_35_Picture_0.jpeg)

![](_page_36_Picture_0.jpeg)

![](_page_37_Picture_0.jpeg)

Bu bölüm ders içeriğini gösterir.

![](_page_38_Picture_0.jpeg)

![](_page_39_Picture_0.jpeg)

![](_page_40_Picture_9.jpeg)

#### 3 *- ELENE Etkileşimli PDF Nasıl Kullanılır*

İstediğiniz zaman erişebilmeniz için PDF'yi bilgisayarınıza veya dizüstü bilgisayarınıza kaydederek başlayabilirsiniz.

Özellikle telaffuz kayıtlarını İngilizce olarak oynatmak istiyorsanız PDF dosyasını tam ekran modunda açmamanızı öneririz.

Ek ders üniteleri indirmek istiyorsanız ek materyallere erişim sağlamak için 'Elene Kursu' etiketli QR kodunu tarayın.

Kursla ilgili bazı videoları izlemek istiyorsanız çeşitli video içeriklerini bulmak için 'Elene Oynatma Listesi' etiketli QR kodunu tarayın.

"ELENE - Durumlu İngilizce"nin etkileşimli PDF'lerinin keyfini çıkarabilir ve bu basit adımları izleyerek eğitim potansiyellerini en üst düzeye çıkarabilirsiniz.

Tam Ekran Görünümü "ELENE etkileşimli pdf

"ELENE Etkileşimli PDF"yi etkili bir şekilde kullanmak için aşağıdaki talimatları izleyin.

Öncelikle PDF'yi bilgisayarınıza veya dizüstü bilgisayarınıza kaydedin, böylece ona istediğiniz zaman erişebilir ve kullanabilirsiniz. Özellikle telaffuz kayıtlarını İngilizce olarak oynatmak istiyorsanız PDF dosyasını tam ekran modunda açmamanızı öneririz. Bu, dosyada bulunan çeşitli işlevleri ve seçenekleri kolaylıkla kullanmanıza olanak tanır.

Ek ders üniteleri indirmek istiyorsanız 'Elene Kursu' etiketli QR kodunu arayın ve akıllı telefonunuzun QR kod tarama uygulamasıyla tarayın. Bu, ek materyallere erişmenizi sağlayacak ve dil bilginizi genişletmenize olanak sağlayacaktır.

'Elene Oynatma Listesi' etiketli QR kodunu taradığınızda sizi derslerle ilgili çeşitli video içeriklerinin bulunduğu bir sayfaya yönlendirirsiniz. Bu, çok çeşitli videolar bulmanıza ve bunları öğrenme deneyiminizi zenginleştirmek için kullanmanıza olanak tanır.

ELENE etkileşimli PDF'lerini kullanmanın İngilizce öğrenmeyi daha rahat ve esnek hale getirdiğini unutmayın. Öğrenme potansiyelinizi en üst düzeye çıkarmak ve dil becerilerinizi geliştirmek için bu önerilere uymalısınız.

ELENE etkileşimli pdf'inin kullanımına ilişkin bazı talimatlar burada verilmiştir.

![](_page_42_Figure_0.jpeg)

![](_page_43_Picture_0.jpeg)

![](_page_44_Picture_0.jpeg)

![](_page_45_Picture_0.jpeg)

![](_page_46_Picture_0.jpeg)

![](_page_47_Figure_0.jpeg)

#### 4 *- ELENE Uygulama Nasıl Kullanılır*

#### Detaylar ve özellikleri

ELENE İngilizce öğrenme uygulaması, dil becerilerini geliştirmek isteyen herkes için benzersizdir. Kullanıcı ihtiyaçlarına göre derecelere ve öğrenmeye izin veren çeşitli birimlerden oluşur.

Uygulama, "içine dalarak öğren" kuralını kullanıyor; bu, kullanıcı her yönden İngilizce'yle entegre olurken, kendisi bilmese bile yabancı bir dili benimsemesi ve öğrenmesi için zihnini kandıracağı anlamına geliyor. Genellikle insanlar tarafından yeni şeyler öğrenmek için kullanılır, kendinizi öğrenmek istediğiniz şeylerle çevreleyerek beyninizi yeni bilgilere uyum sağlamaya koşulsuz olarak zorlarsınız.

Her bölümün başında dilbilgisi, yazım ve telaffuz kurallarına ilişkin en önemli konuları tartıştığımız teorik bir bölüm bulunmaktadır. Daha sonra belirli bir konuyla ilgili en önemli kelime ve cümleleri sunduğumuz, ses dosyasını dinlemenin mümkün olduğu kelime bilgisi kısmına geçeceğiz. "Video" uygulamasındaki kelimeleri veya durumu anlamakta hala sorun yaşıyorsanız kelime öğrenmedeki video dosyalarını oynatın.

Uygulamamızın önemli bir unsuru derslerdeki ve sınavlardaki diyaloglardır.

Her bölümde temalara göre ayrı ayrı bölümler yer alıyor, herhangi bir bölümde bilginizi test edebilir, sınavlarla becerilerinizi test edebilir ve kategorilerin kelime bilgisinianlayabilirsiniz. Her sınavdan sonra bir puan alır ve böylece verilen kriterleri nasıl kontrol ettiğinizi bilirsiniz. Bütün bunlar programımızla İngilizce öğrenmeyi çok daha kolay ve etkili hale getiriyor.

PDF çözümünde derslere özel hazırlanmış, özel temalı PDF'ler bulunmaktadır.

Tüm yöntemler erişilebilir ve ustalaşmak için kullanışlıdır ve yardım ve destek zamanı ölçülebilir sonuçlar getirir. Uygulamamız sadece İngilizce öğrenmek için bir araç değil, aynı zamanda kişisel gelişimin bir yoludur.

Uygulama "içine dalarak öğren" kuralını kullanıyor.

Uygulama, mevcut kullanıcının aşağıda bahsedilenlerle ilgili bilmesi gereken her şeyi öğrenmesi için kişiselleştirilmiştir:

- \* hangi dersler bitti
- \* hangi sınavlar bitti
- \*X Y Z hakkında bilgi nasıl bulunur

Öğrendiğiniz tüm bilgileri daha iyi hatırlamak için dinleyerek, izleyerek, okuyarak ve öğrenirken daha fazla duyu kullanarak öğrenin.

#### Kullanılan teknolojiler

Metinden konuşmaya - Bilgi kartları söz konusu olduğunda, kelimeleri okumanıza ve dinlemenize olanak tanır. Kullanıcının yeni öğrenilen kelimeleri nasıl telaffuz edeceğini bilmesi İngilizce öğrenirken özellikle faydalıdır.

webView - sayfaları görüntülemenizi sağlar, bizim durumumuzda diyaloglu videoları göstermek için kullanılır.

Paylaşılan tercihler - dil veya kullanıcı verileri gibi bilgilerin önbelleği. Uygulamanın mevcut kullanıcılar için daha kişiselleştirilmiş hissetmesini sağlamak için kullanılır.

Çeviri - seçilen dile bağlı olarak dize çevirileri. Kelimelerin İngilizceden kullanıcının ana diline çevrilmesine olanak tanır, böylece belirli bir kelimeyi bilmediği durumlarda kelimeleri anlayabilir.

#### Uygulamaya genel bir bakış

**Ana ekran**  İlk ekrandaki ögeler

![](_page_49_Picture_7.jpeg)

Ana ekranda (hoşgeldiniz sayfası) "Elene'ye Hoş Geldiniz" yazısı ile uygulamayla tanışıyoruz, burada logoyu ve ayrıca Elene'nin logosunu bulabiliriz. Alt kısımda projenin tüm ortaklarını bulabiliriz.

Sağ üst köşede bir çeviri butonumuz var. Kullanıcının anlamadığı durumda kelimeleri İngilizce'den geri çevirmek için kullanıcının ana dilini seçmek için kullanılır.

Ekranın ortasında uygulamanın ana menüsüne girmeyi sağlayan "Başlat" butonu, onun altında ise kullanıcıya giriş yapabileceği giriş bölümünü sağlayan "Giriş Yap" butonu yer alıyor. Son buton ise "Gizlilik" Politika", kullanıcıyı uygulama gizliliğinden neler bekleyebileceği konusunda bilgilendirmek amacıyla uygulama, kullanıcı verileri ve yasalar hakkında bilgiler içerir.

Tüm düğmelerin altında, kullanıcıyı seçilene kadar karşılama ekranında engelleyen bir onay kutusu vardır, kullanıcının gizlilik politikasını kabul etmeden daha fazla ilerlemesine izin verilmez.

#### Ana ekranın farklı durumları

![](_page_50_Picture_65.jpeg)

![](_page_50_Picture_2.jpeg)

![](_page_50_Picture_3.jpeg)

#### Application Overview

Gizlilik politikası ekranı Bu ekran kullanıcıya aşağıdaki bilgileri tanıtır.

- Proje kimliği (üstte)
- Avrupa Birliği'nin kurucu ortağı hakkında bilgi (altta)
- Ortada ise seçilen dilde gizlilik politikası yer alır

![](_page_51_Picture_5.jpeg)

İngilizce'de gizlilik politikası

Seçilen ana dilde gizlilik politikası

#### **Kayıt ekranı**

Giriş ekranı, bir Google hesabı kullanarak veya e-posta ve şifreyle giriş yapmak için kullanılır. Kullanıcı verilerini buluta kaydetmek için kullanılır, böylece kullanıcı telefonunu değiştirirse ve yeni bir telefonla oturum açarsa tüm verileri buluttan geri getirebilir.

Üst orta kısımda uygulamaya giriş yapmak için e-posta ve şifre yöntemlerini kullanabileceğimiz alanımız bulunmaktadır. Bunun altında E-posta ve şifre yöntemini kullanarak kaydolmak için bir kayıt düğmesi bulabiliriz, bunun altında böyle bir yöntemi kullanarak oturum açmak için bir düğme bulunur. Sonunda, Google hesabıyla giriş yapmak için bir düğmemiz var. Alt kısımda hem projenin hem de uygulamanın Kurucu Ortağı ve logosu hakkında bilgi bulabiliriz.

![](_page_52_Picture_3.jpeg)

#### **Ana menü ekran Ögelerin tanımı Hızlı tercüme**

Ana menünün üst kısmında kişiselleştirilmiş mesajları karşılıyoruz, altında ise Kurucu Ortak ve logo yer alıyor.

![](_page_53_Picture_2.jpeg)

Sağ altta, çeviri sembolü olan bir buton buluyoruz, Hızlı Çeviri dediğimiz bir şeyi kullanmak için kullanılıyor. Ortada, içinde keşfedilecek farklı içeriklere sahip 5 başlık bulabiliriz. Başlıklar şunlardır:

• Ders - ELENE projesindeki PDF kartı içeriğine dayalı olarak önceden hazırlanmış dersler

• Kelime Bilgisi - kelimeye göre kelimeler ve görsellerin yanı sıra kelimenin telaffuzuna alışmak için okuma.

• Video - İngilizce kelimeler ve cümleler içeren, çok güzel animasyonlu ve kullanıcı dostu kısa filmler.

• Sınav - seçilen konulardaki mevcut bilginizi kontrol etmek için küçük testlerin bulunduğu bölüm

• Konuşma - Farklı durumlardaki tipik kullanıcı etkileşimlerini öğrenebilmeniz için konuşma örneklerini burada bulabilirsiniz.

![](_page_53_Picture_10.jpeg)

Hızlı tercüme butonuna bastıktan sonra İngilizce isimler ana dile çevrilir. Hızlı Tercüme, ekrandaki kelimeleri kullanıcının ana diline çevirmek için kullanılır.

Çeviri kalıcı değildir ve yalnızca kullanıcı parmağını ekrandan kaldırana kadar çalışır; bu, kullanıcıyı İngilizceye dalmaya ve çeviriyi yalnızca kullanıcının kafası karışırsa son çare olarak kullanmaya zorlamak için yapılır.

#### *Dersler*

Ders bölümü iki ekrana ayrılmıştır:

- Ders menüsü kullanıcının öğrenmek istediği dersi seçmesine olanak tanır
- Ders ekranı bu ekran seçilen konuya ilişkin belirli bir dersi içerir

#### Ders menüsü

Bu ekranda kullanıcının öğrenmek istediği dersi seçmesi gerekmektedir. Tamamlanan dersler kaydedilir ve logoda kullanılan lacivert renkle vurgulanır.

![](_page_54_Picture_6.jpeg)

Hiçbir ders tamamlanmadı 1 ders tamamlandı 2 ders tamamlandı

![](_page_54_Picture_8.jpeg)

![](_page_54_Picture_10.jpeg)

#### **Ders ekranı**

Bu bölüm, metinlerin arasına görseller ekleyerek metin duvarından sıkılmaması için biraz eğlence ile kullanıcıya konu hakkında olabildiğince fazla bilgi vermeye odaklanmıştır. Modernist tasarım, hem modern kullanıcıların ihtiyaç duyduğu lüks, estetik ve netlik hissini hem de karmaşık uygulama tasarımlarından etkilenmekten hoşlanmayan yetişkinler ve yaşlıları hedef alır.

![](_page_55_Picture_2.jpeg)

![](_page_55_Picture_3.jpeg)

#### **Kelime bilgisi ekranı**

Kelime bilgisi her kelime için bilgi kartları olarak tasarlanmıştır, bilgi kartlarının 2 tarafı vardır, kelime tarafı ve grafik tarafı. Ekranın ortasında kelimelerin veya grafiklerin yer aldığı bilgi kartlarının görünür bir tarafı bulunur.

![](_page_56_Picture_2.jpeg)

Kelime bilgisindeki bilgi kartlarının kelime tarafı. Kelime bilgisindeki bilgi kartlarının grafik tarafı

Sonraki/önceki düğme tıklatıldıktan sonra yeni bilgi kartı

#### **Video**

Bu ekranda her birine farklı ders isimleri ve görseller içeren kartlar buluyoruz, her kareye tıkladıktan sonra uygulama her konuya uygun YouTube videosunu açıyor. Video çok iyi ve modern bir şekilde tasarlanmış, iyi bir şekilde canlandırılmıştır ve birçok bilgi katmaktadır. Videolardan birini izlerseniz, videonun tamamlandığını göstermek için izlenen video lacivert renkle vurgulanacaktır.

![](_page_57_Figure_2.jpeg)

3 videonun tamamlandığı video menüsü ekranı

![](_page_57_Picture_4.jpeg)

Elene kanalindaki You Tube v i d e o s u

#### Sınav ekranı

Önceki ekranlarda olduğu gibi sınav ekranı iki ekrandan oluşuyor:

- Sınav menüsü - kullanıcının test edilmek istenen dersi seçmesine olanak tanır
- Sınav ekranı - bu ekran seçilen konuya ilişkin belirli bir sınavı içerir

#### Sınav menüsü

Bu ekranda kullanıcının test etmek istediği sınavı seçmesi gerekir. Tamamlanan testler kaydedilir ve logoda kullanılan lacivert renkle vurgulanır.

#### Sınav ekranı

Test size cevaplamanız gereken birkaç soru sorar, her testin hileyi sınırlamak için bir süre sınırı vardır ve uygulama öğrenmeye odaklıdır, dolayısıyla hile yapmak yalnızca kullanıcının dezavantajınadır. Test aynı zamanda bir cevap seçinceye kadar sonraki düğmeyi tıklatarak soruları atlamanıza da izin vermez; ancak önceki sorulara dönebilirsiniz. Bitirdikten sonra kaç soruyu doğru cevapladığınızı, hangi soruları yanlış cevapladığınızı görebilirsiniz.

![](_page_58_Picture_8.jpeg)

![](_page_58_Figure_10.jpeg)

Sınavda seçilen cevap Cevabı atlamaya çalışırken alttaki açılır pencere

![](_page_58_Picture_12.jpeg)

![](_page_58_Picture_13.jpeg)

#### *Konuşma ekranı*

Konuşma ekranı, kullanıcının ilgilendiği konuyu bulabilmesi için anahtar kelimelerin bulunmasını optimize edecek şekilde tasarlanmıştır.

Konuşma, takip edilmesi kolay ve günlük kullanım durumlarında kullanılabilecek bir dizi kelime ve önceden hazırlanmış konuşmalar içerir.

423000 0

Q<sub>taxi</sub>

 $241$ 

 $\mathbf{x}$ 

![](_page_59_Picture_3.jpeg)

![](_page_59_Picture_5.jpeg)

![](_page_59_Picture_6.jpeg)

![](_page_59_Picture_7.jpeg)

![](_page_59_Picture_8.jpeg)

Aranan kelimeye göre açılan konuşma

#### *PDF e k r a n ı*

PDF ekranı derslerden birini seçmenizi sağlar; Bir ders seçtikten sonra PDF indirilecek ve onunla istediğinizi yapabilirsiniz; Takip edilecek ve doldurulacak çok sayıda alıştırma var, konunun daha derinlemesine anlaşılmasına çok yardımcı oluyor ve sınıfta her telefona bir uygulama yüklemeye gerek kalmadan basılabilir ve herkesi eğitmek için kullanılabilir.

![](_page_60_Picture_2.jpeg)

![](_page_60_Picture_3.jpeg)

Basımevi : Fundacja Instytut Badan i Innowacji w Edukacji Częstochowa, 2023 https://inbie.pl/publisher